#### Use USB\_DAQ to Complete the Calibration of PGA309 EVM

Iven Xu and Ian Williams Feb. 6th, 2013, updated May 20th 2016

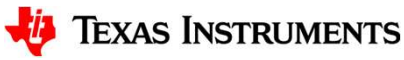

1

#### Agenda

- **Agenda**<br>1. Three output modes of PGA309EVM-USB<br>a) 4-wire voltage output mode<br>b) 3-wire voltage output mode **jenda**<br>Three output modes of PGA309EVM-USB<br>a) 4-wire voltage output mode<br>b) 3-wire voltage output mode<br>c) Current output mode **Sand 25-year 120 Search 2016 PCA 309 EVM-USB**<br> **b**) 4-wire voltage output mode<br>
b) 3-wire voltage output mode<br>
c) Current output mode **ICAMA**<br>Three output modes of PGA309EVM-USI<br>a) 4-wire voltage output mode<br>b) 3-wire voltage output mode<br>c) Current output mode
	-
	-
	-

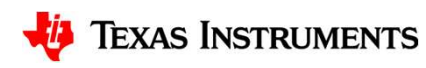

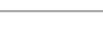

3

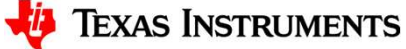

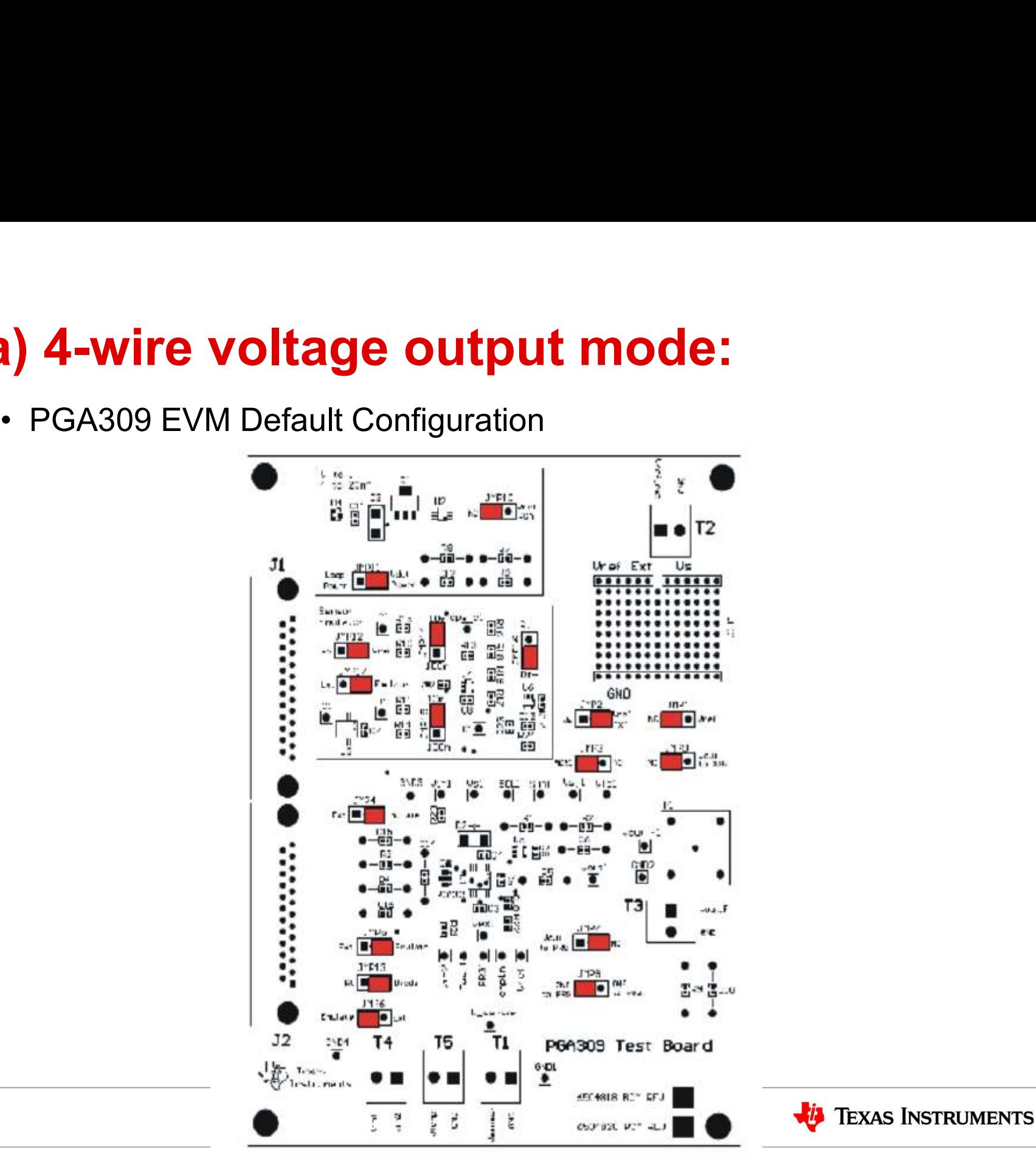

4

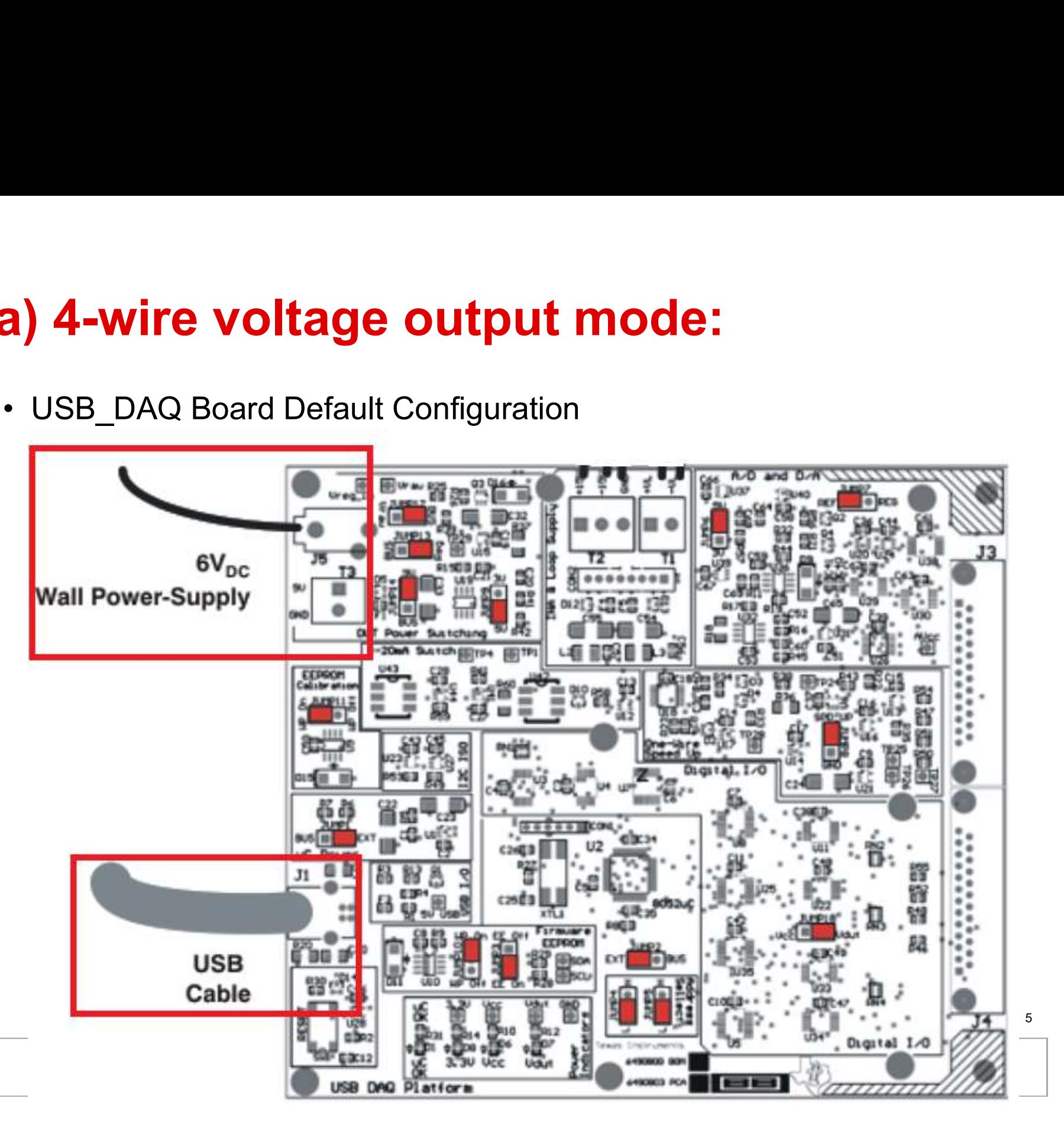

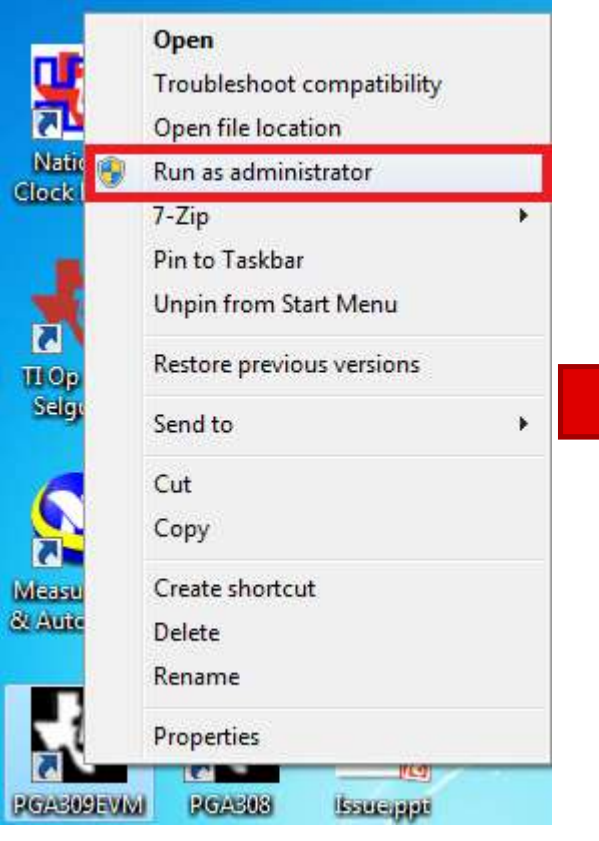

Windows 7 Attention

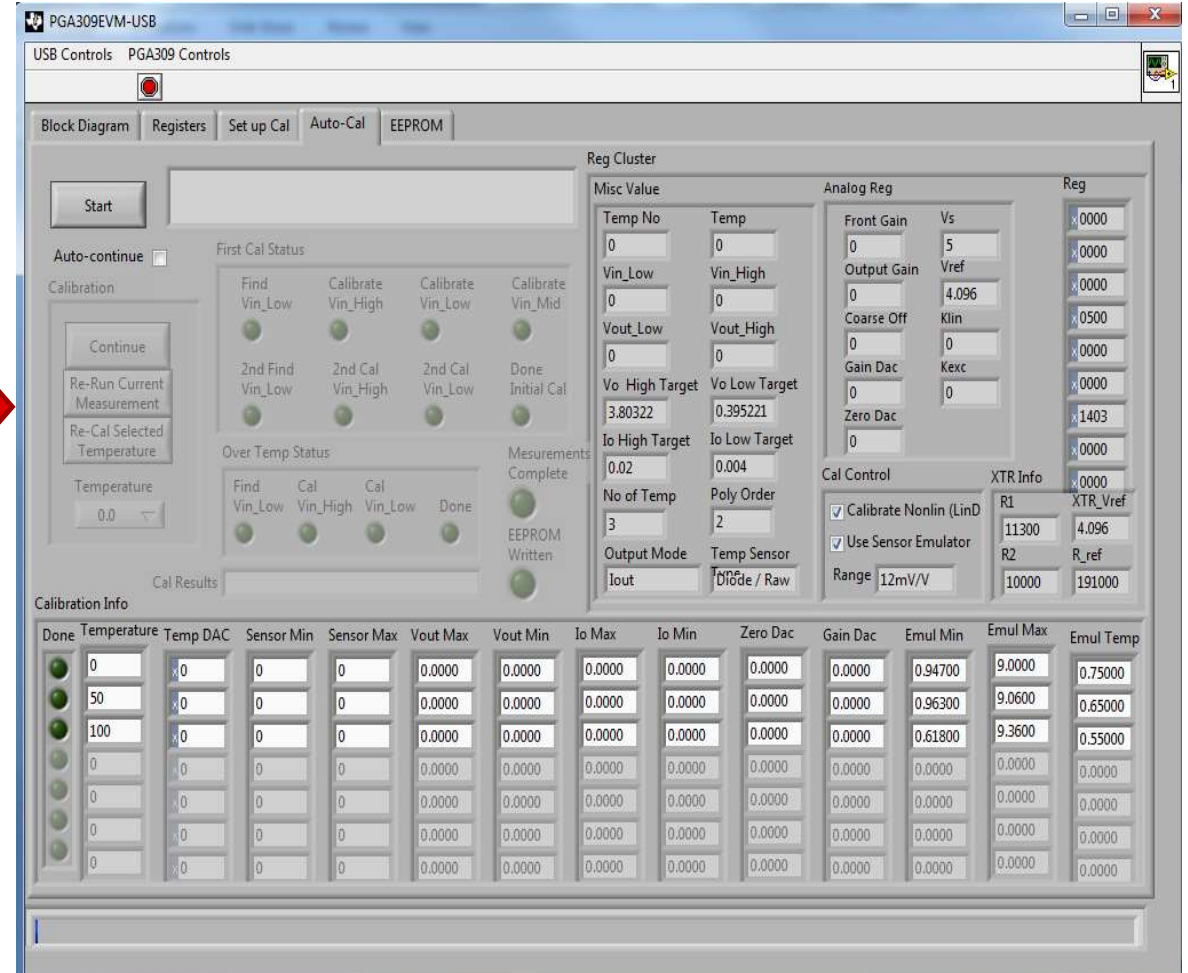

#### Default GUI Interface **6**

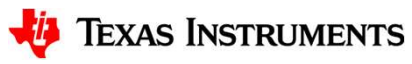

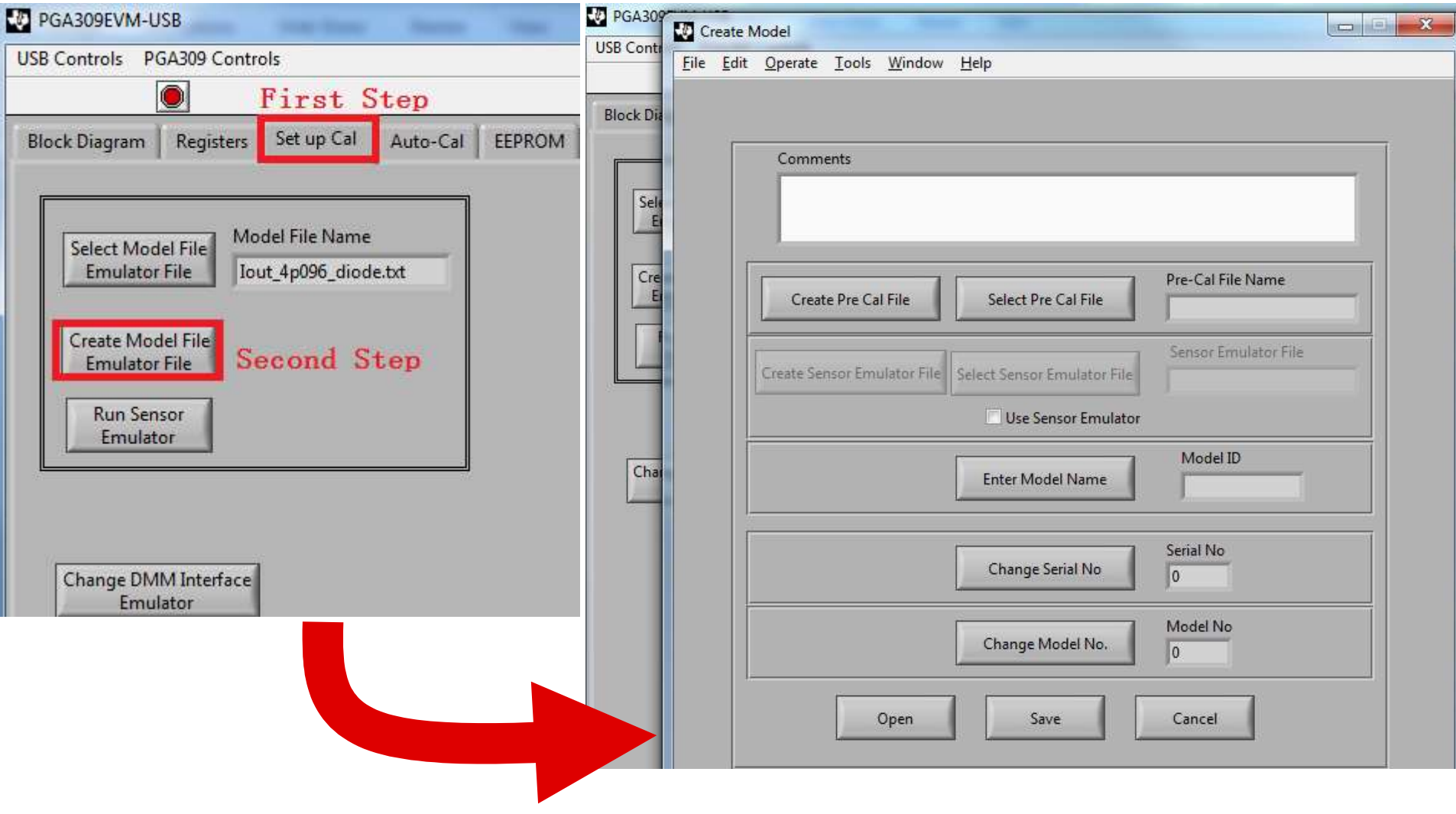

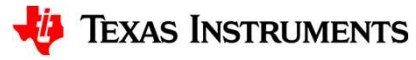

7

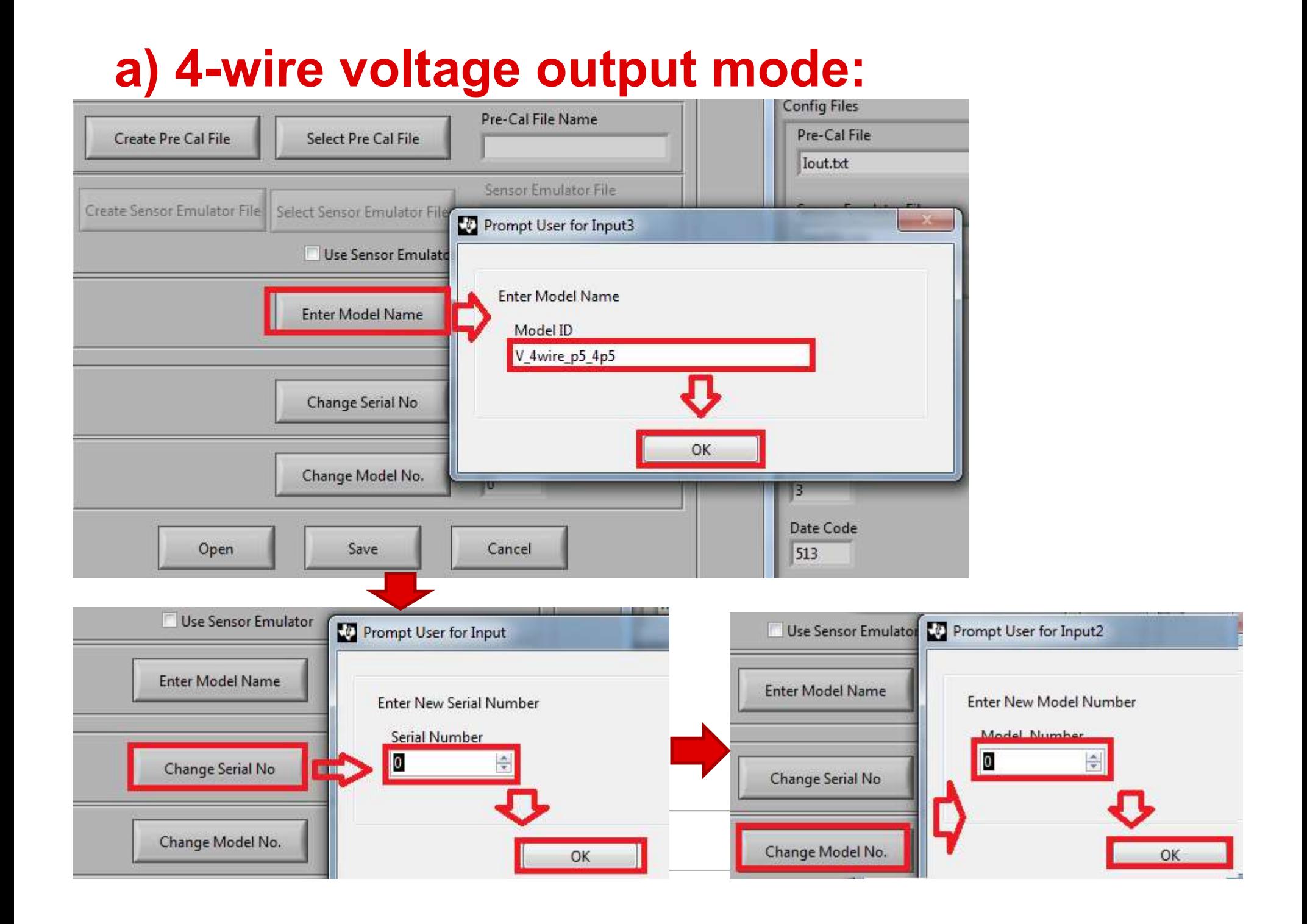

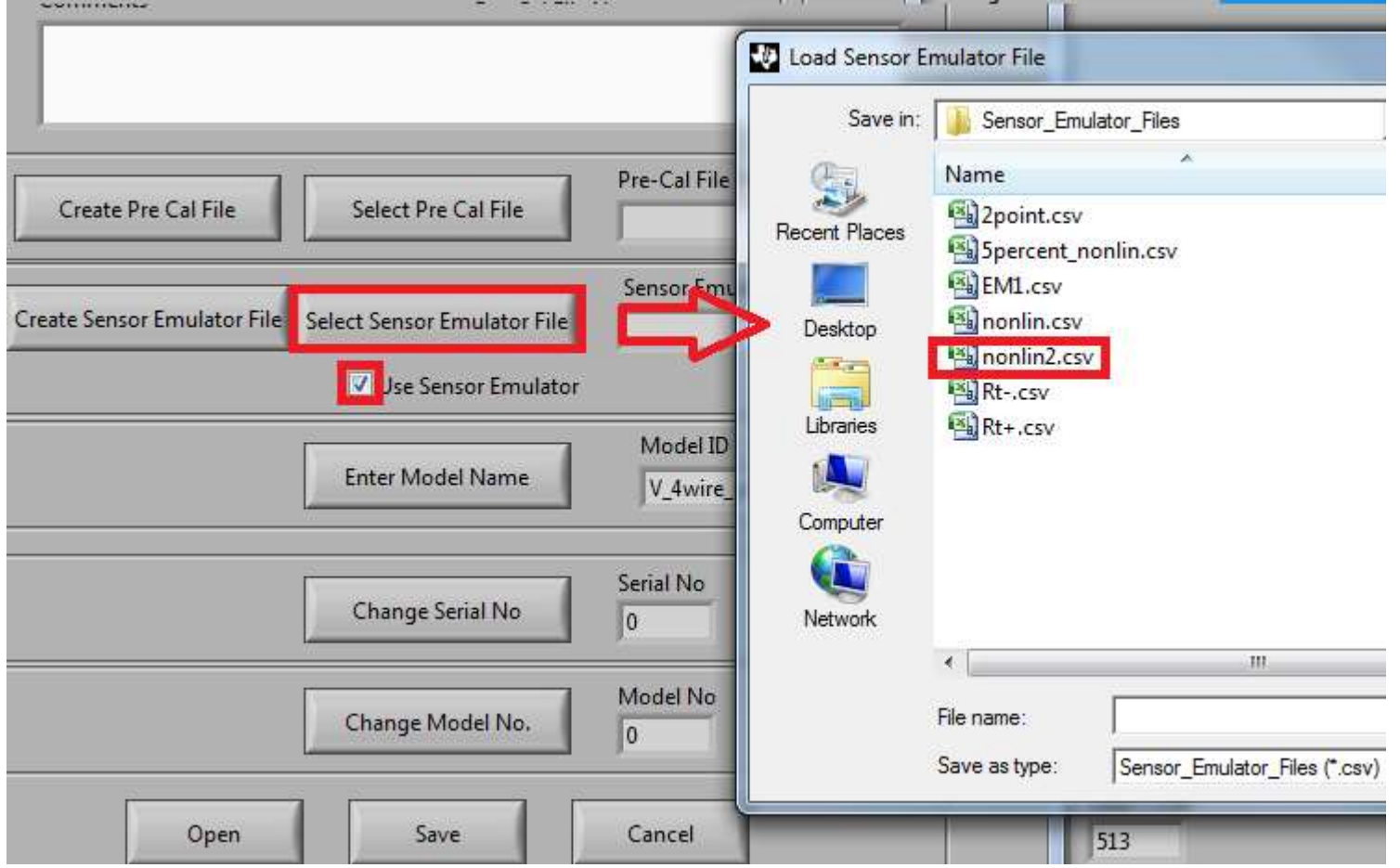

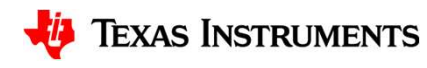

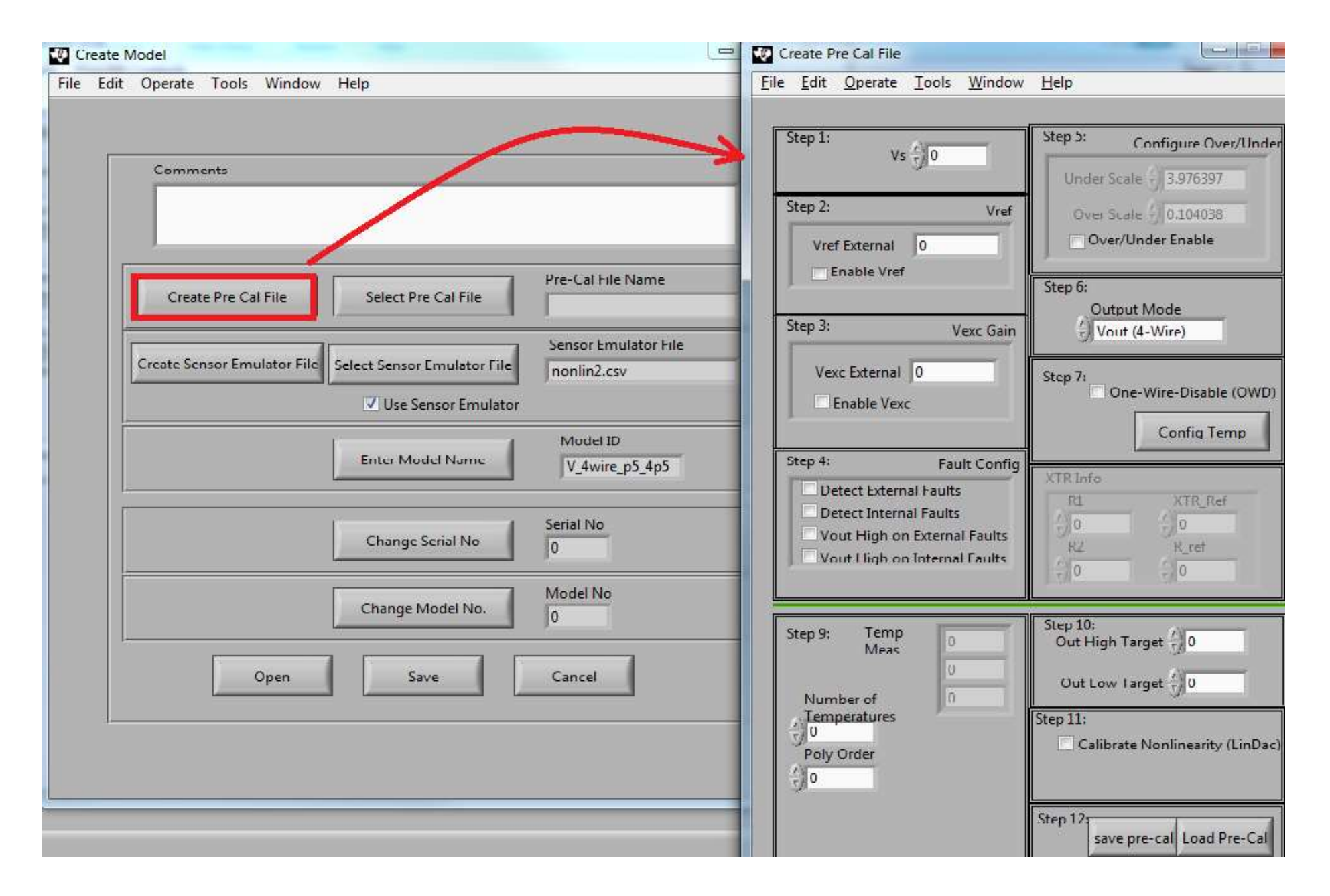

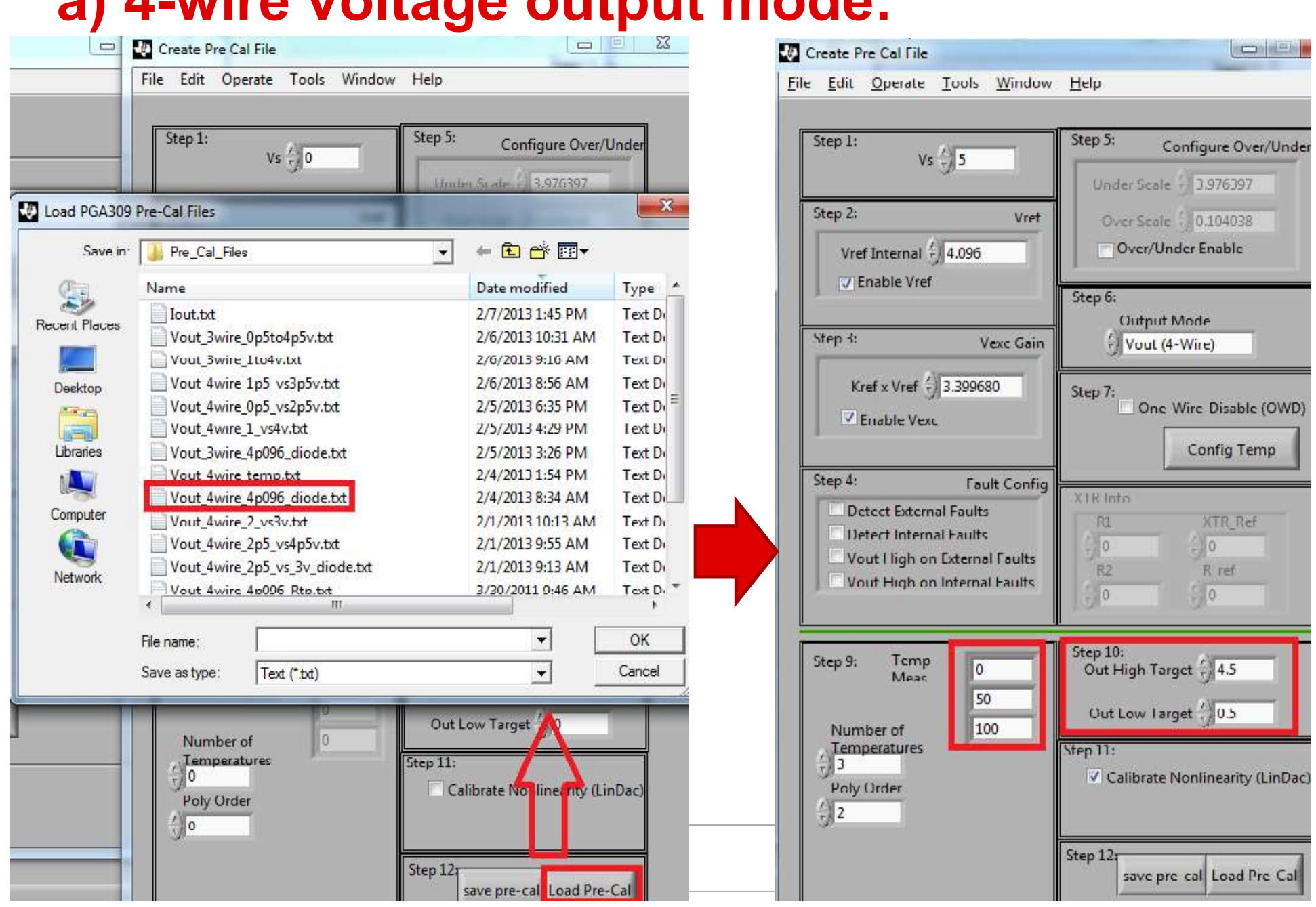

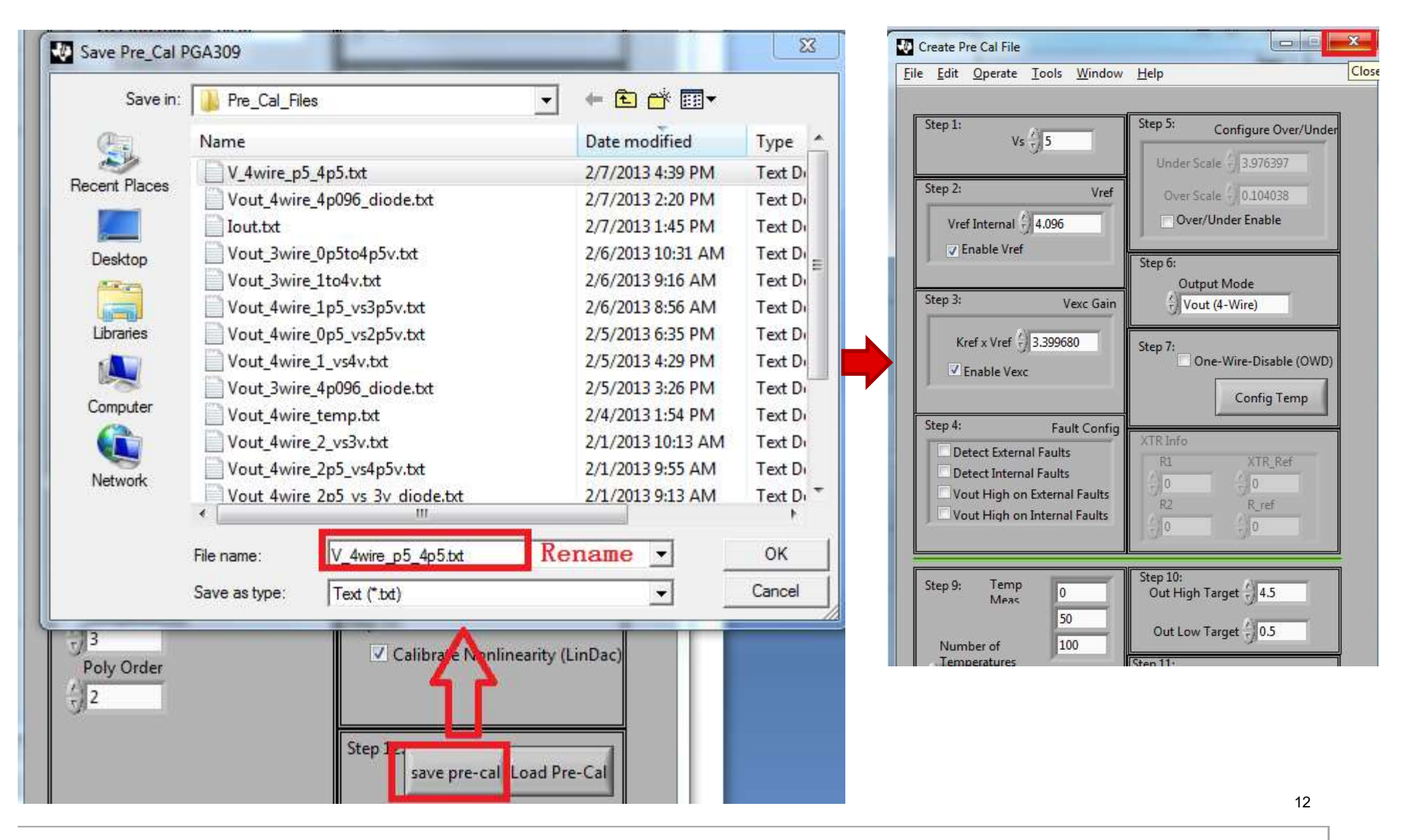

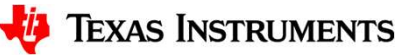

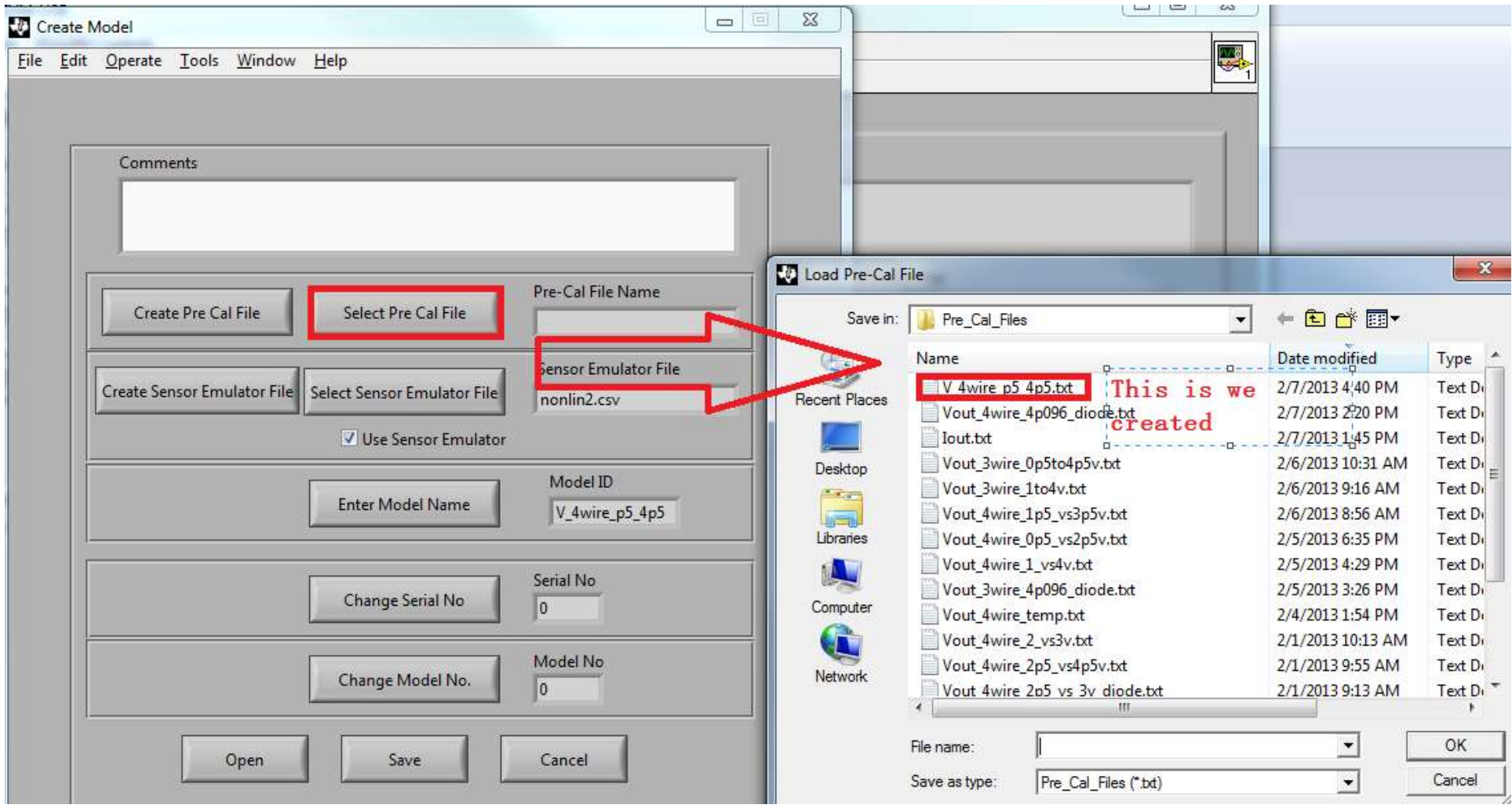

13

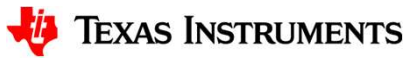

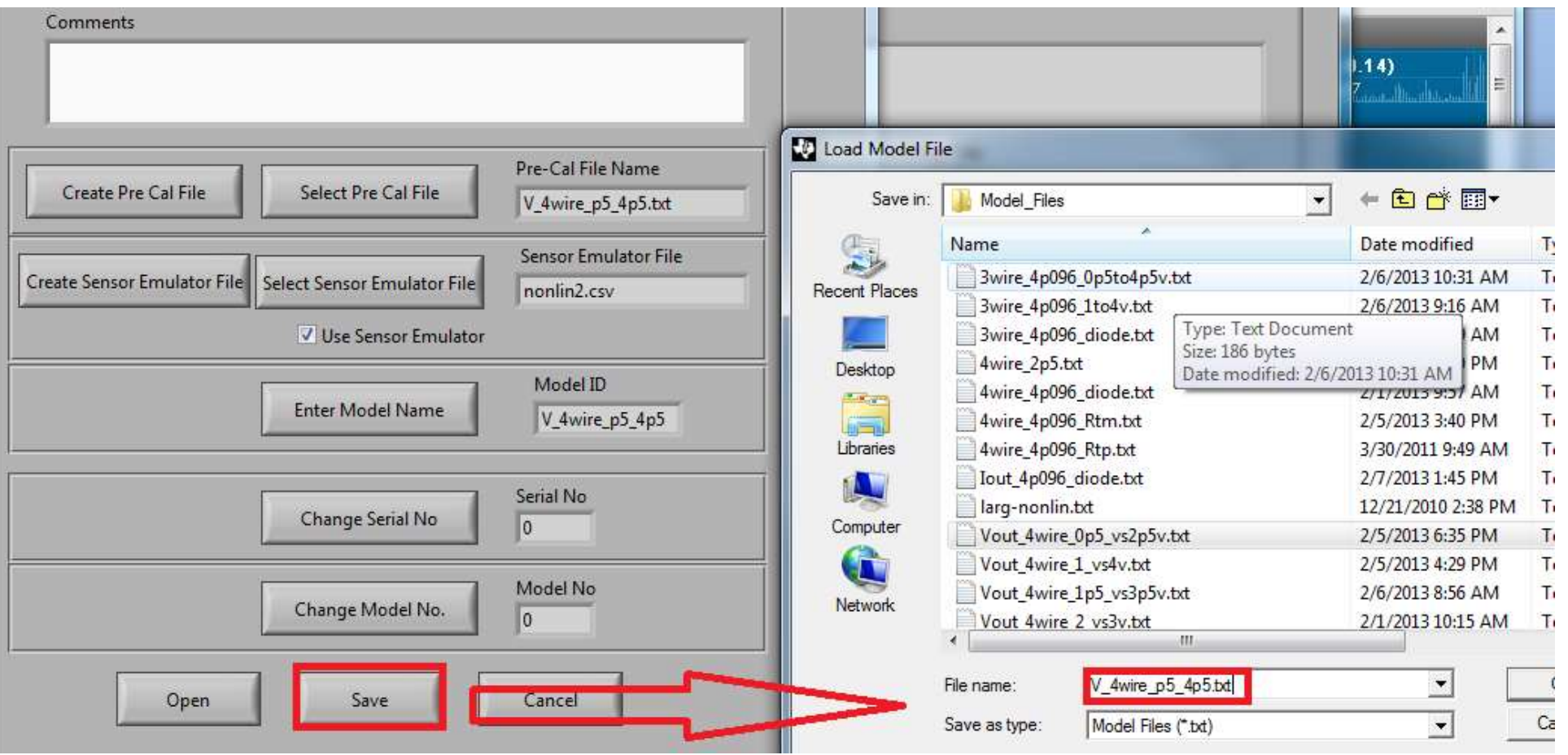

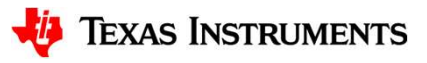

14

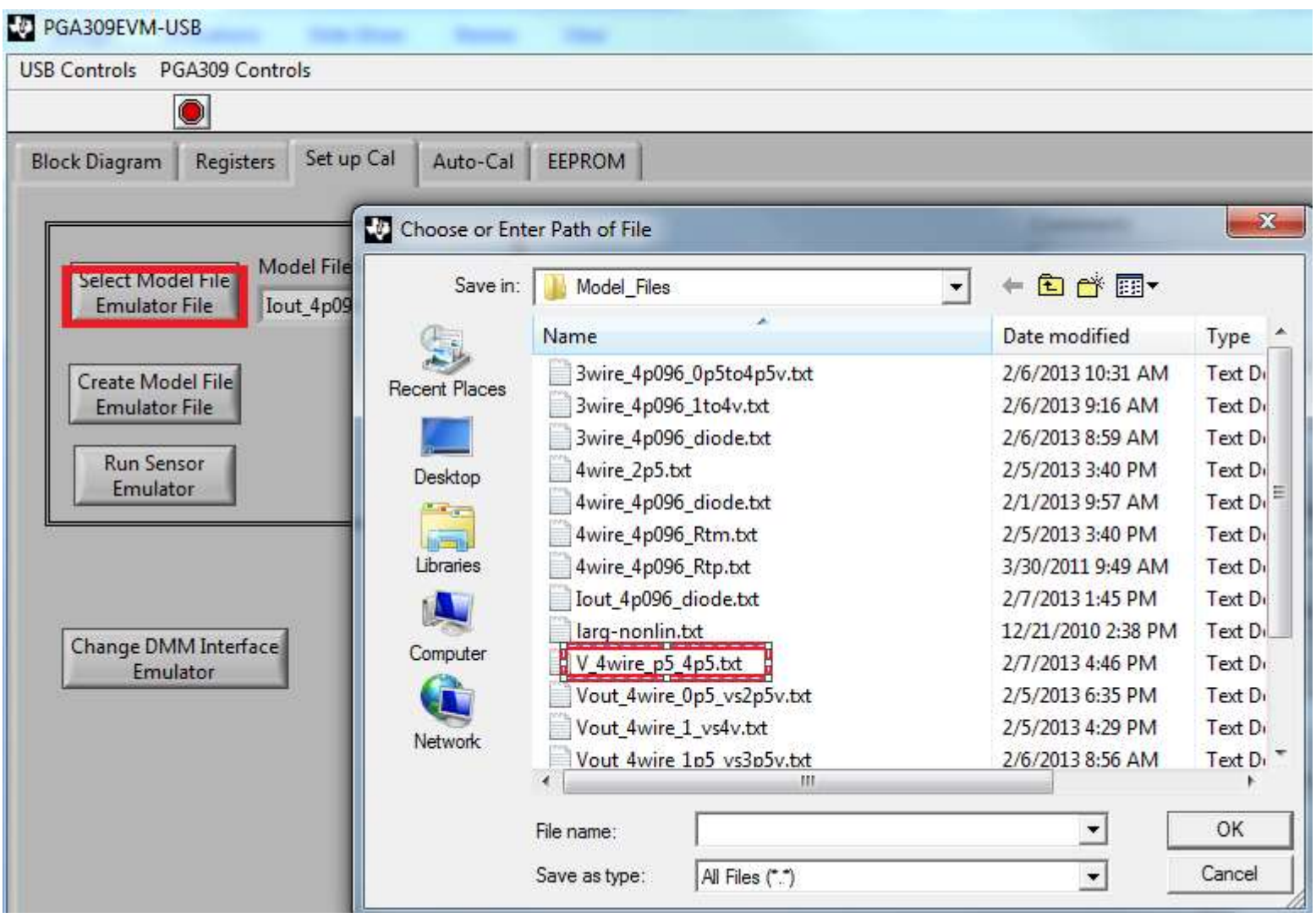

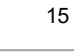

**TEXAS INSTRUMENTS** 

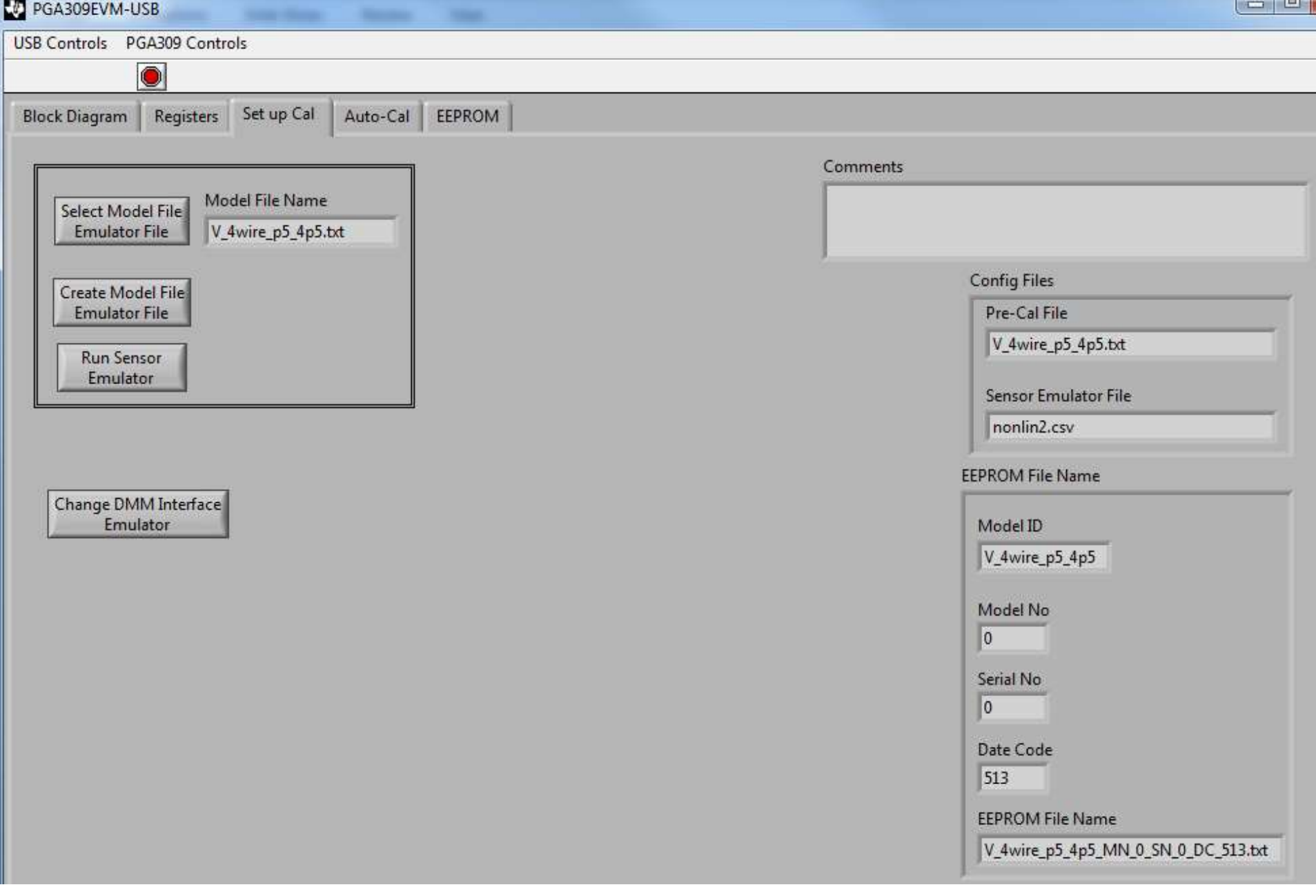

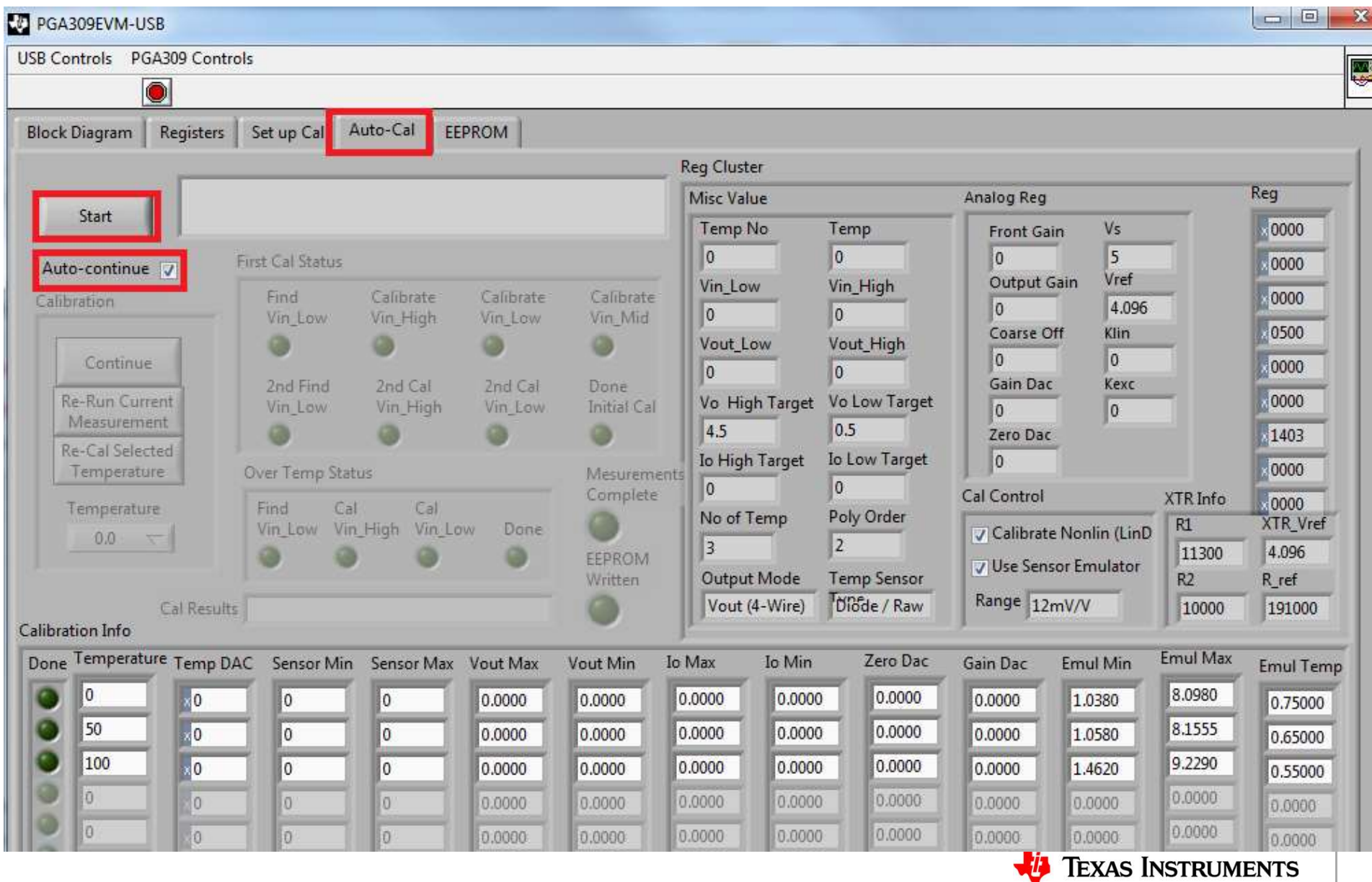

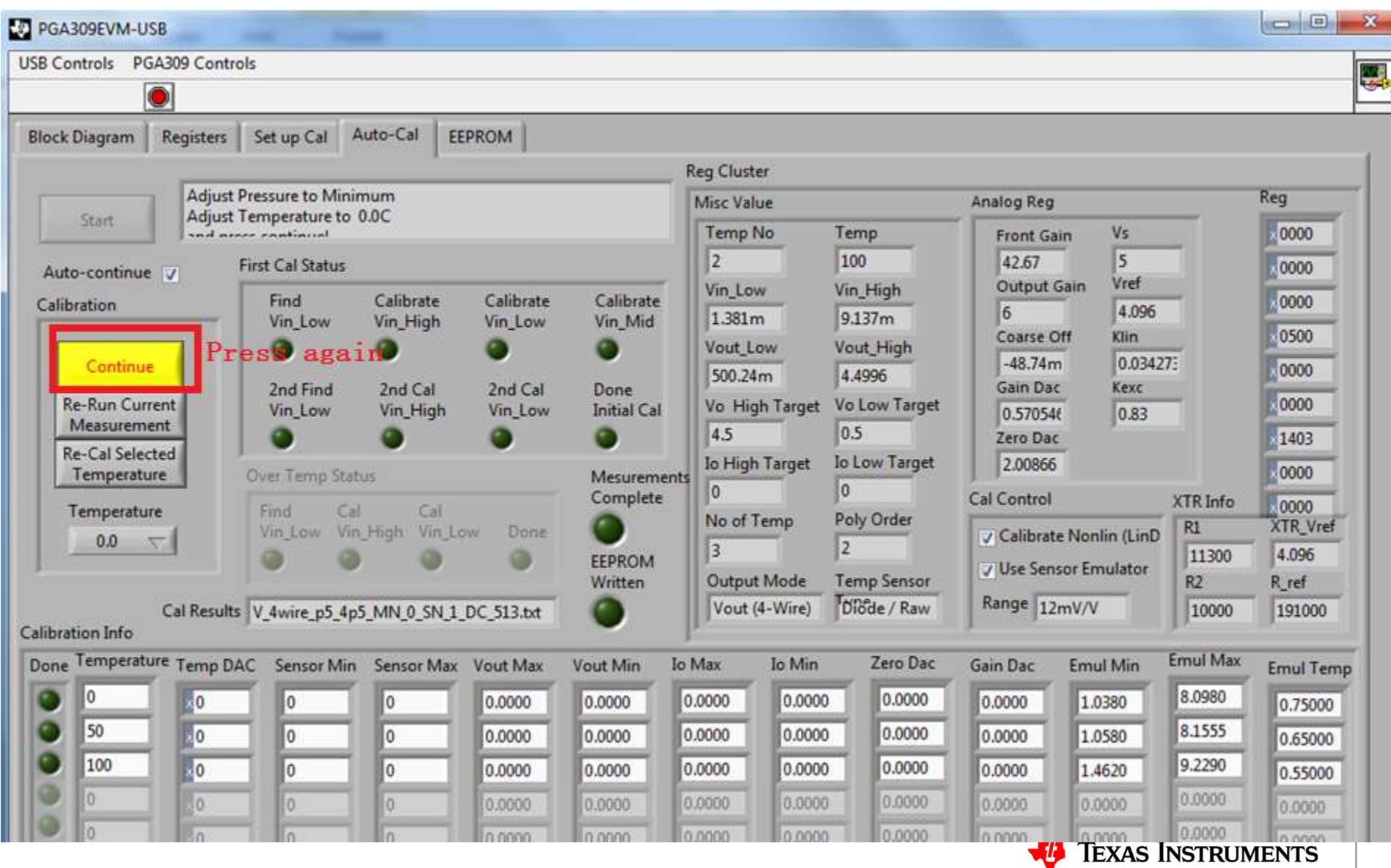

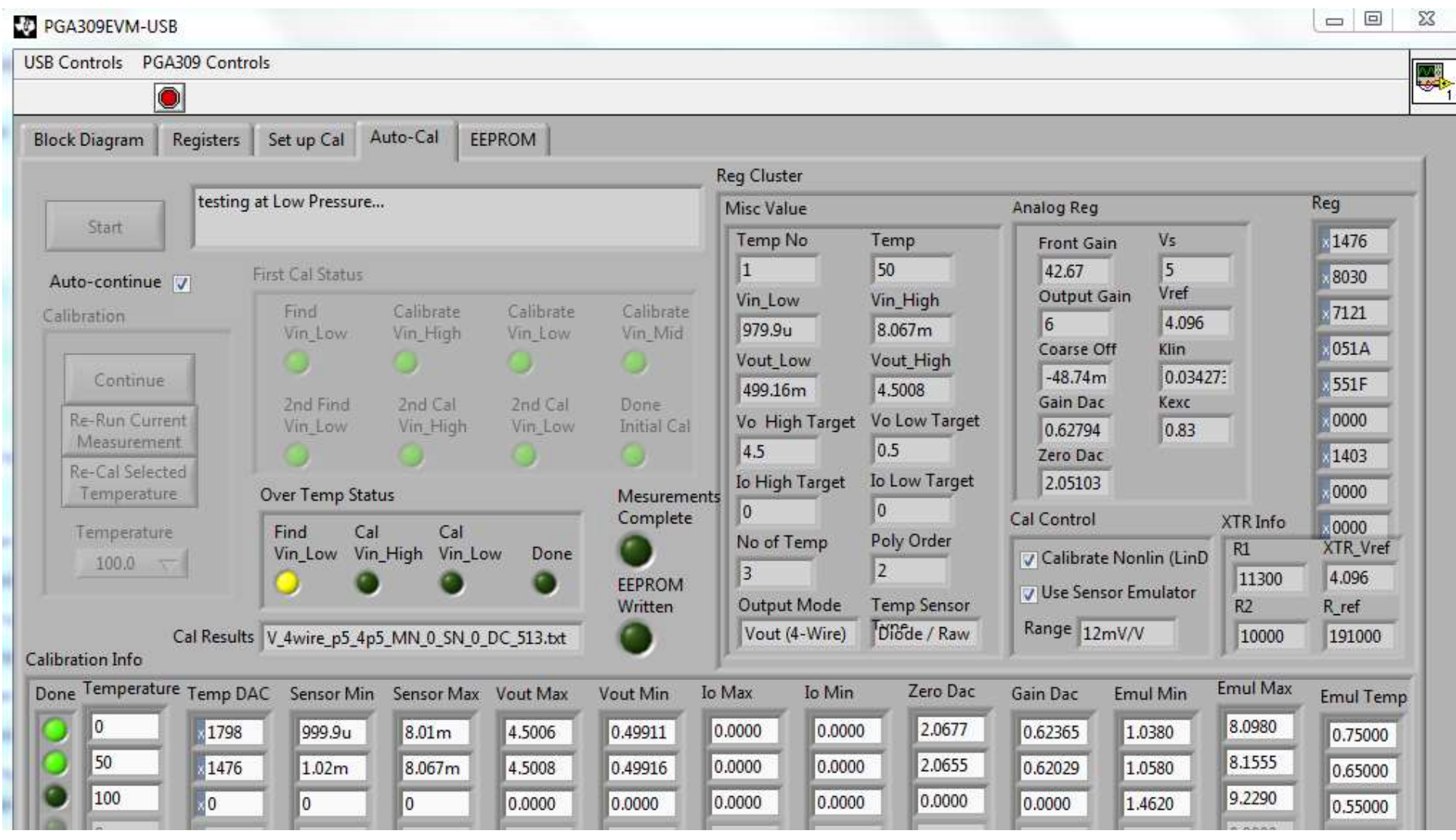

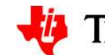

**TEXAS INSTRUMENTS** 

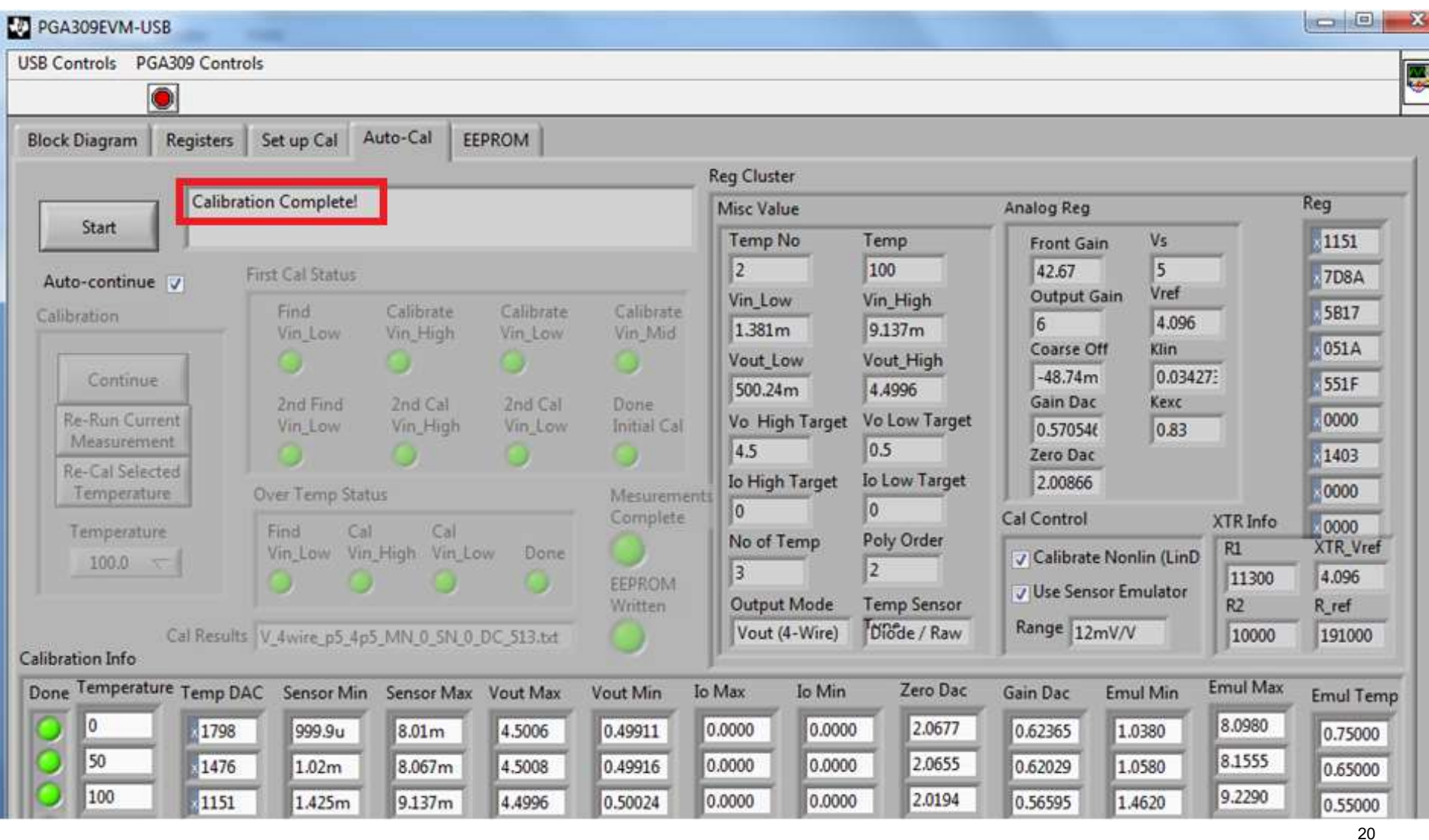

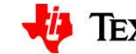

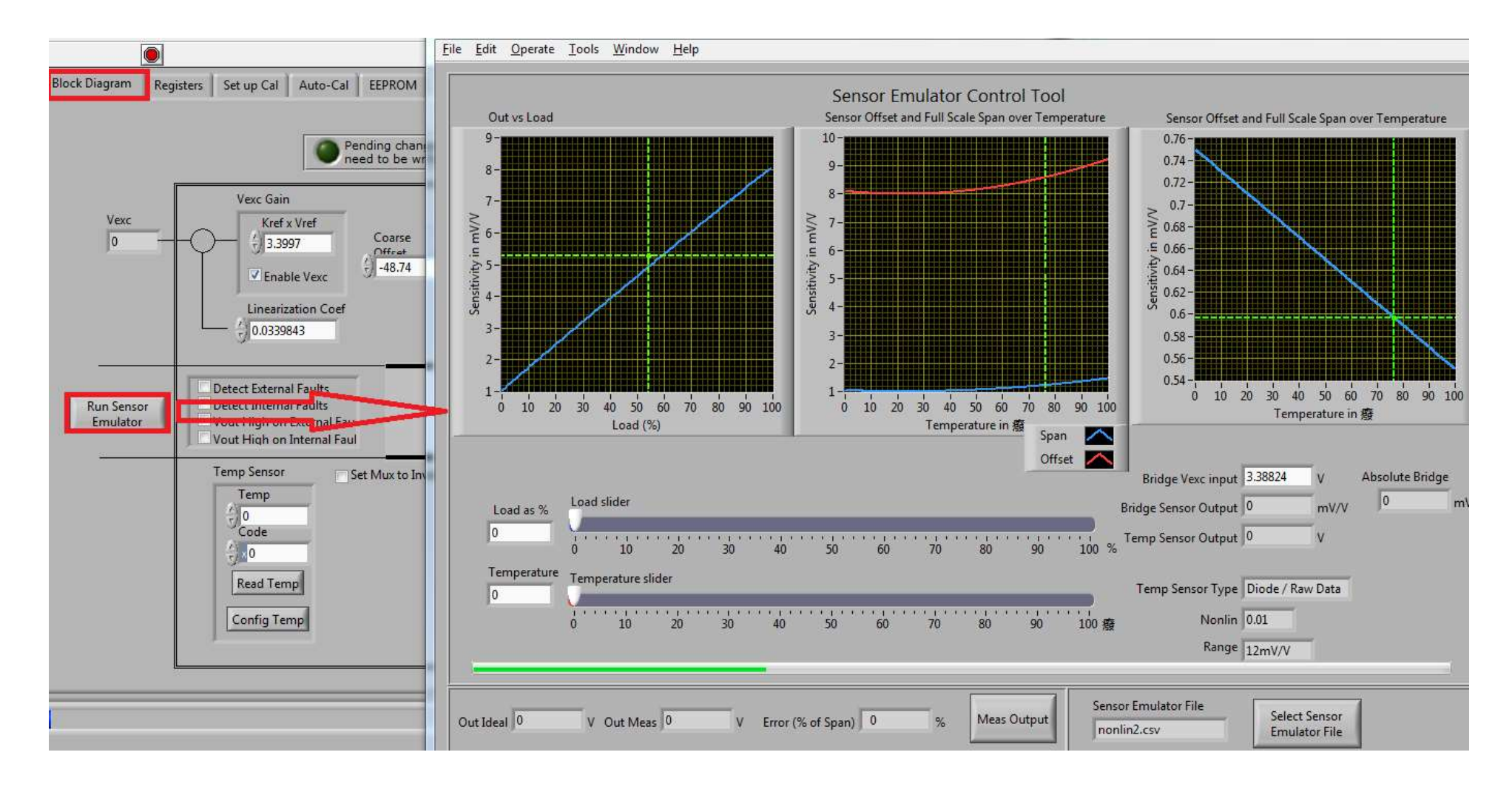

21

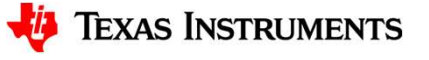

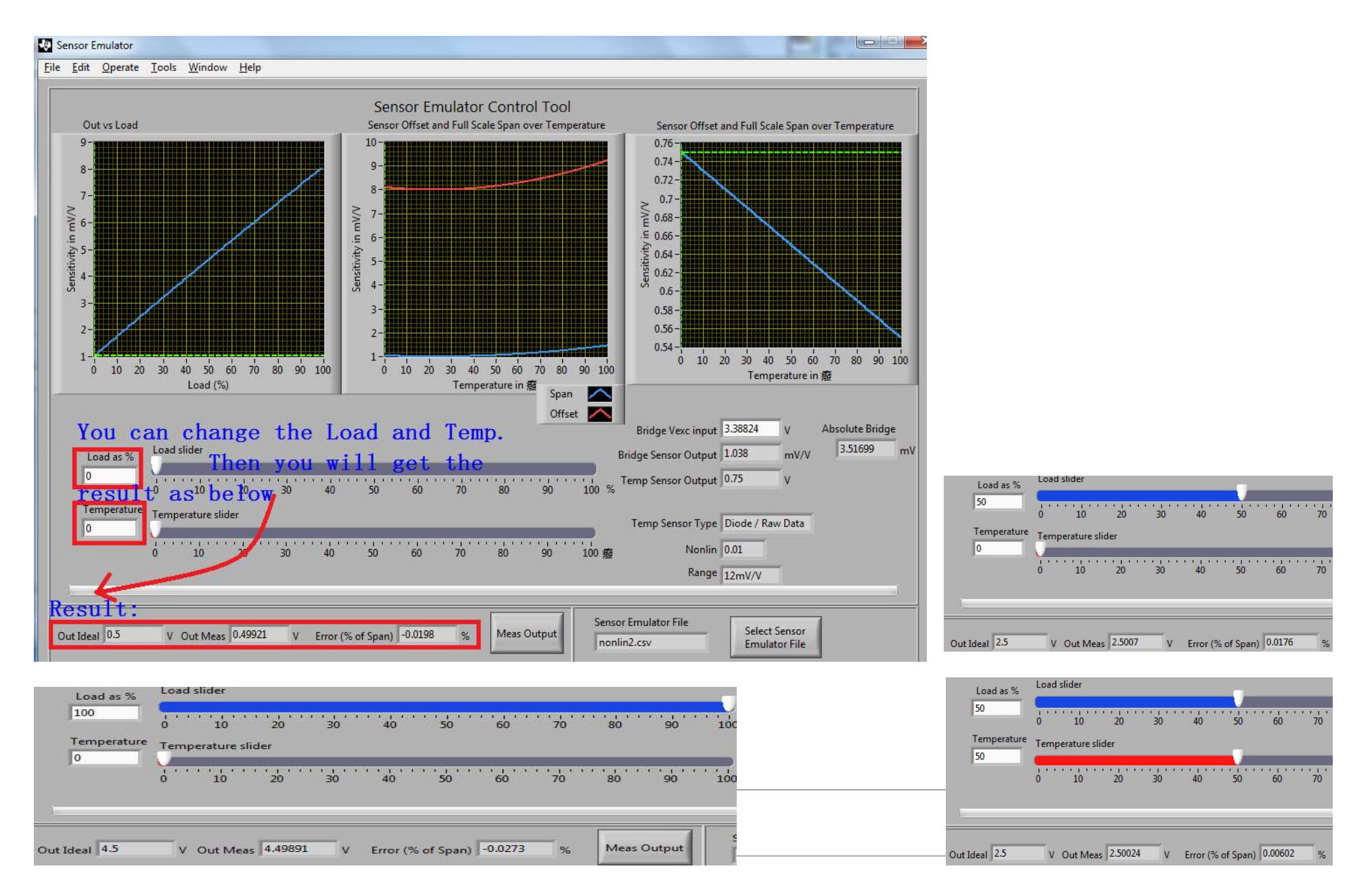

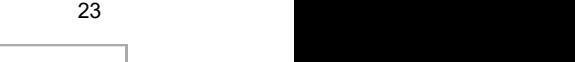

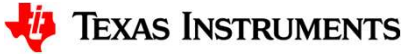

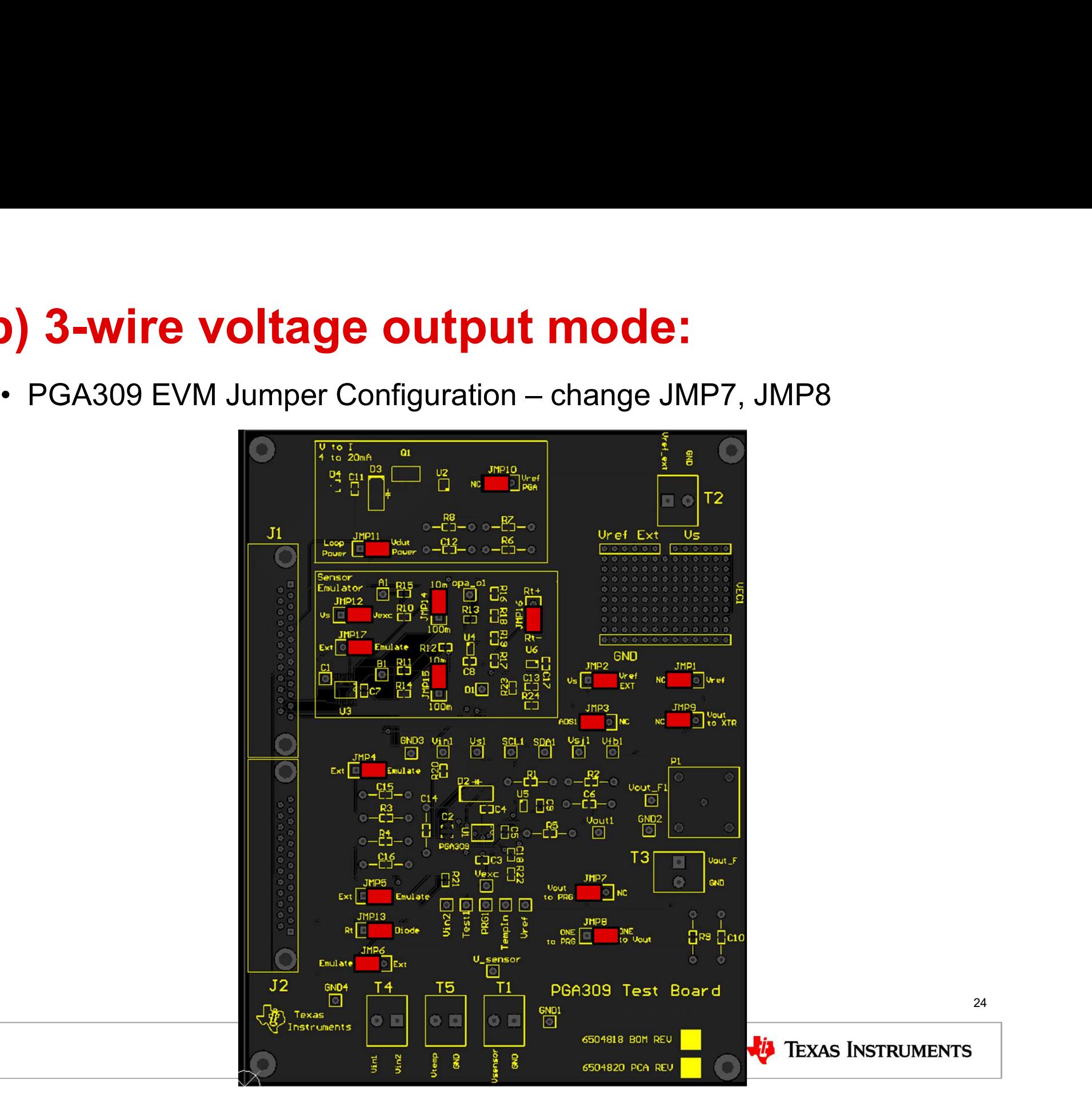

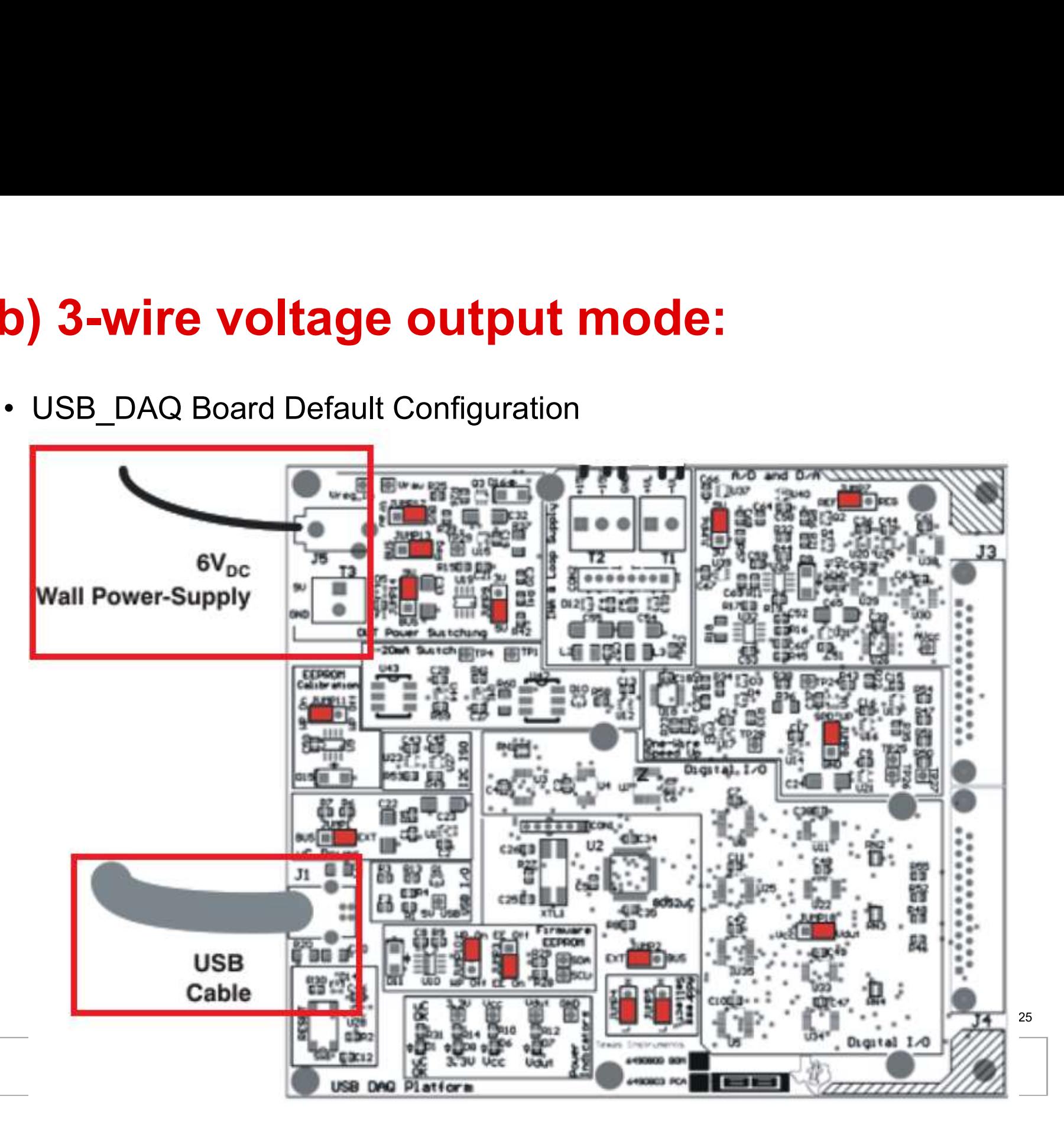

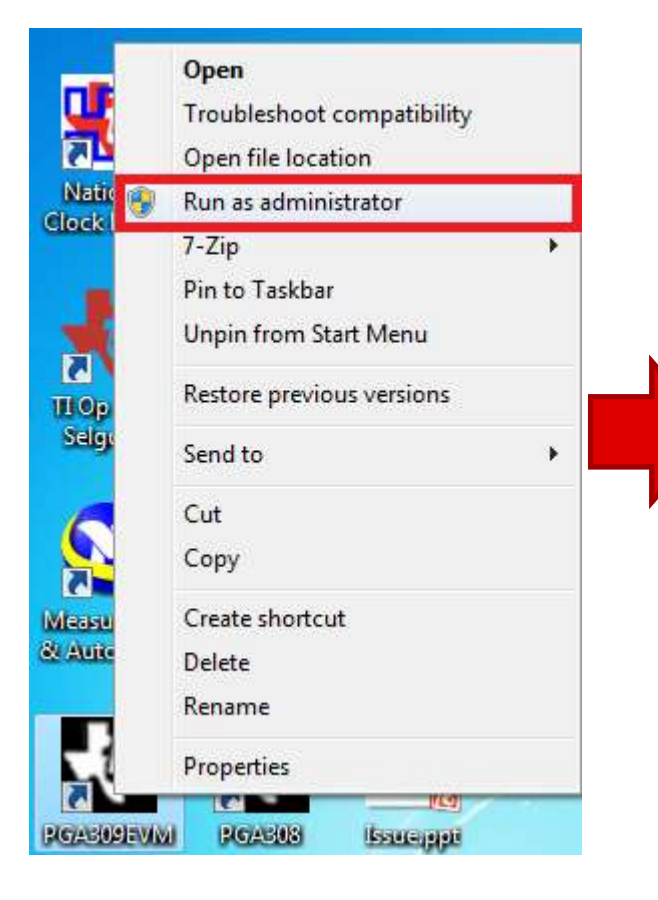

Windows 7 Attention

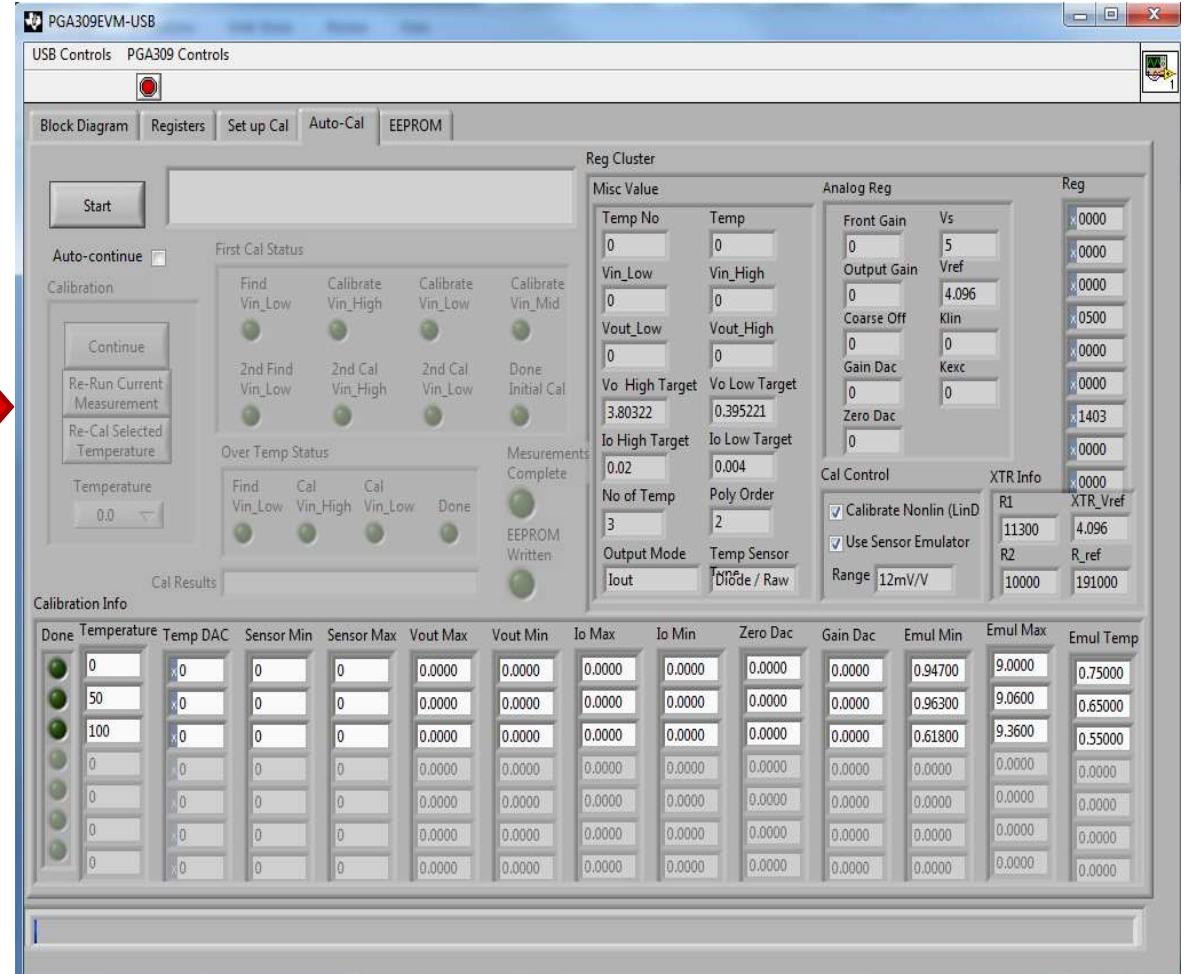

#### Default GUI Interface 26

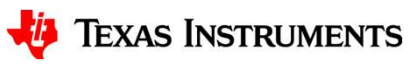

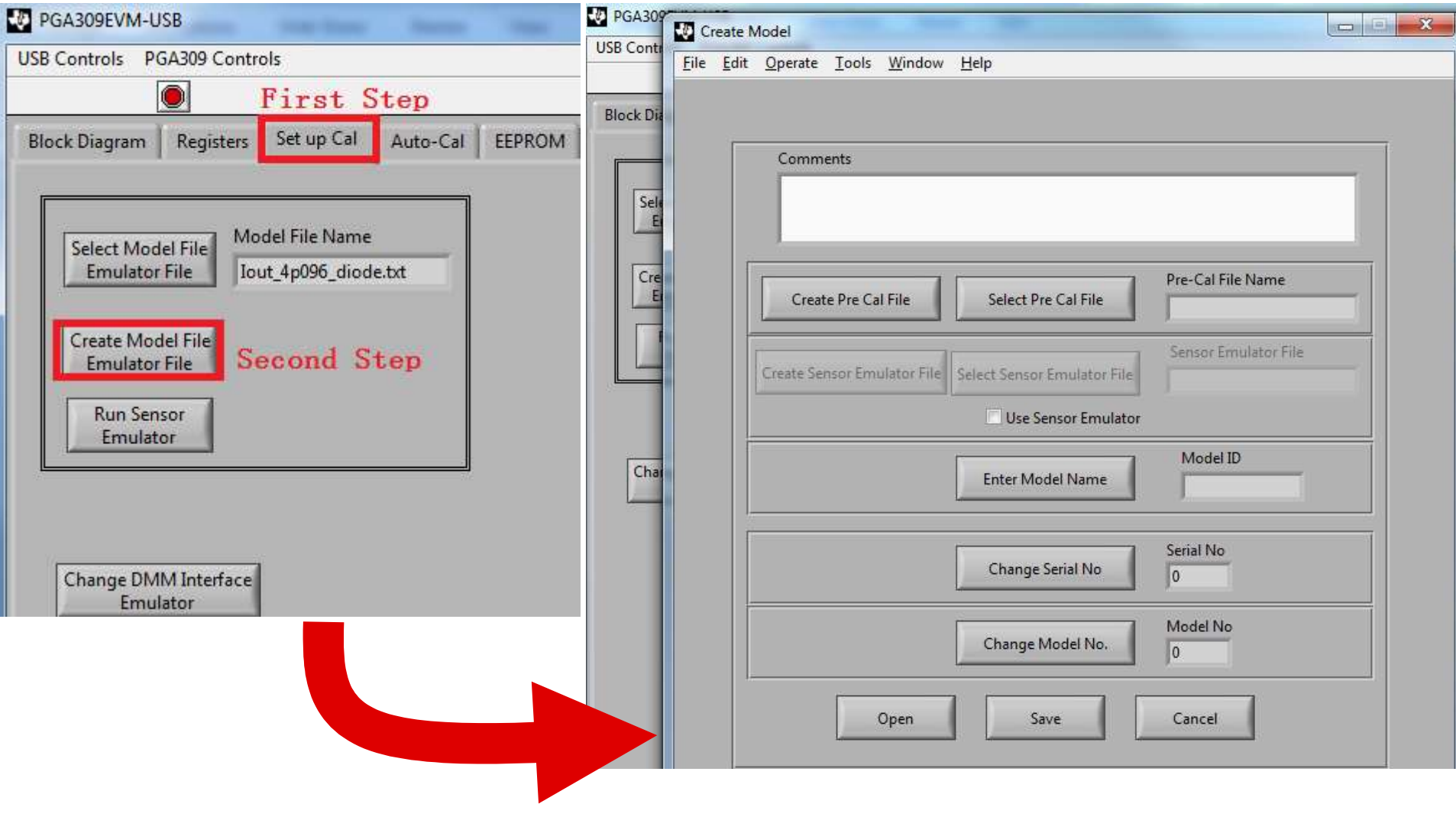

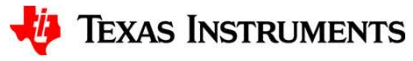

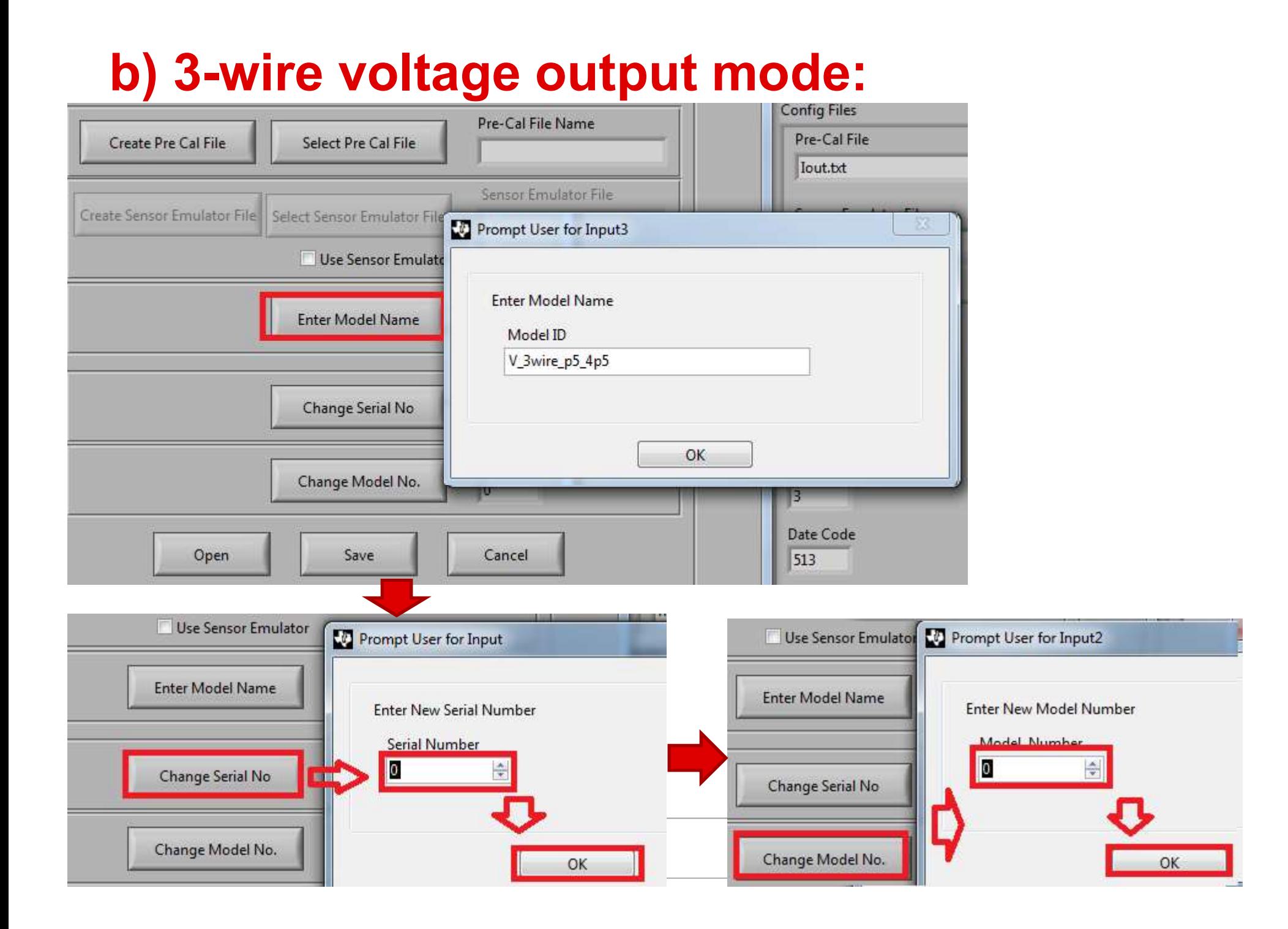

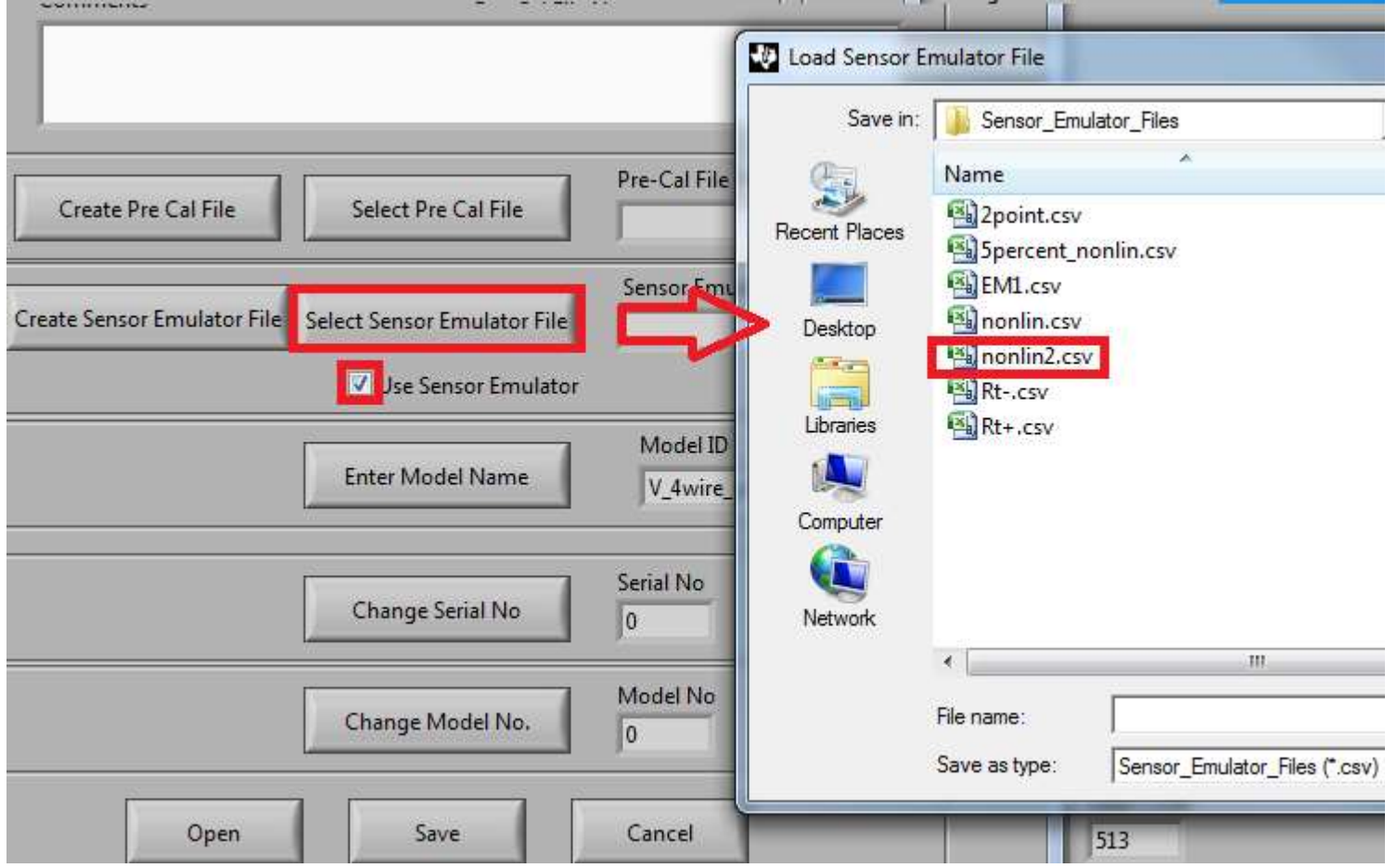

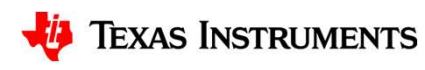

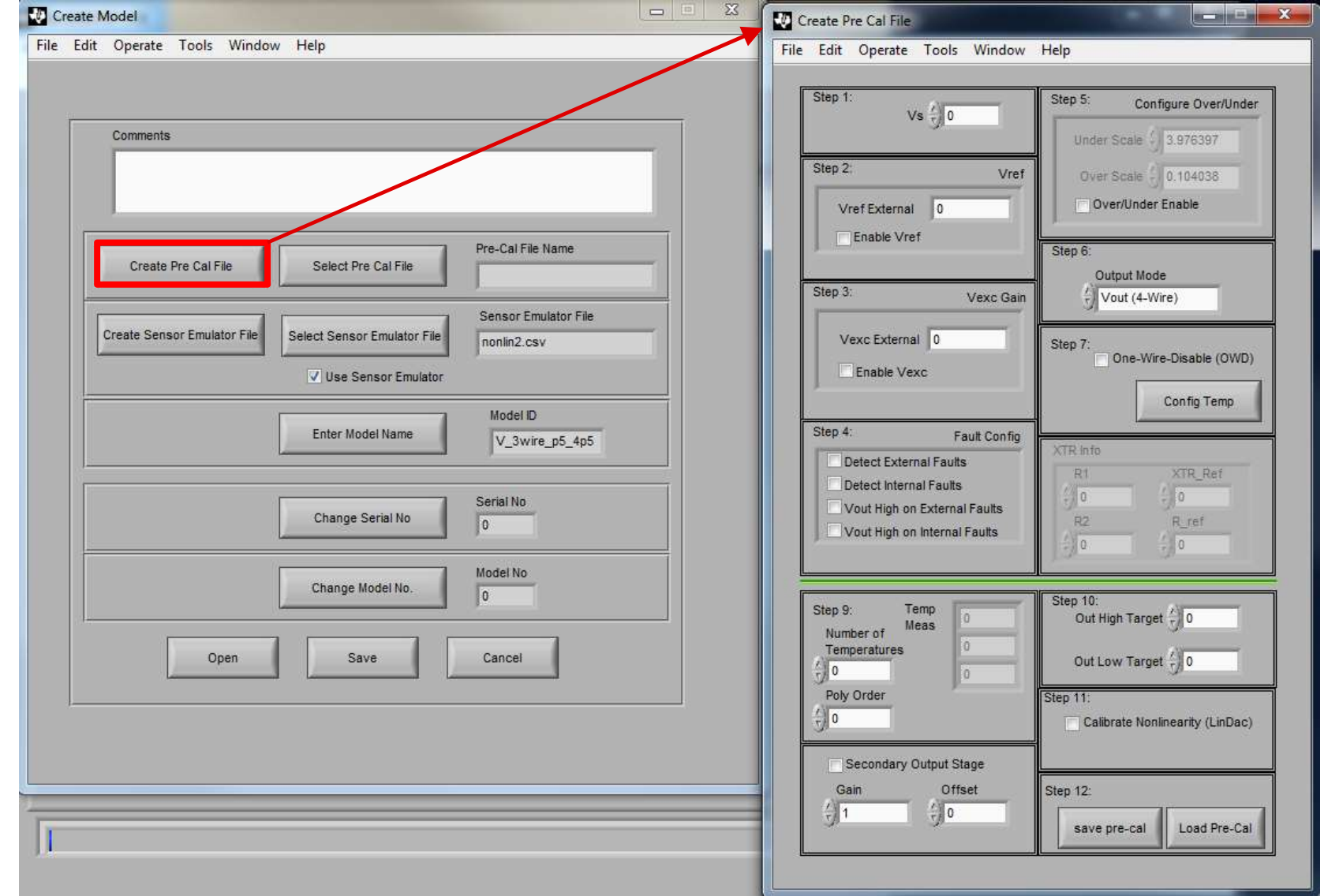

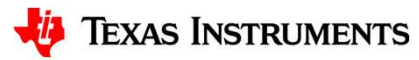

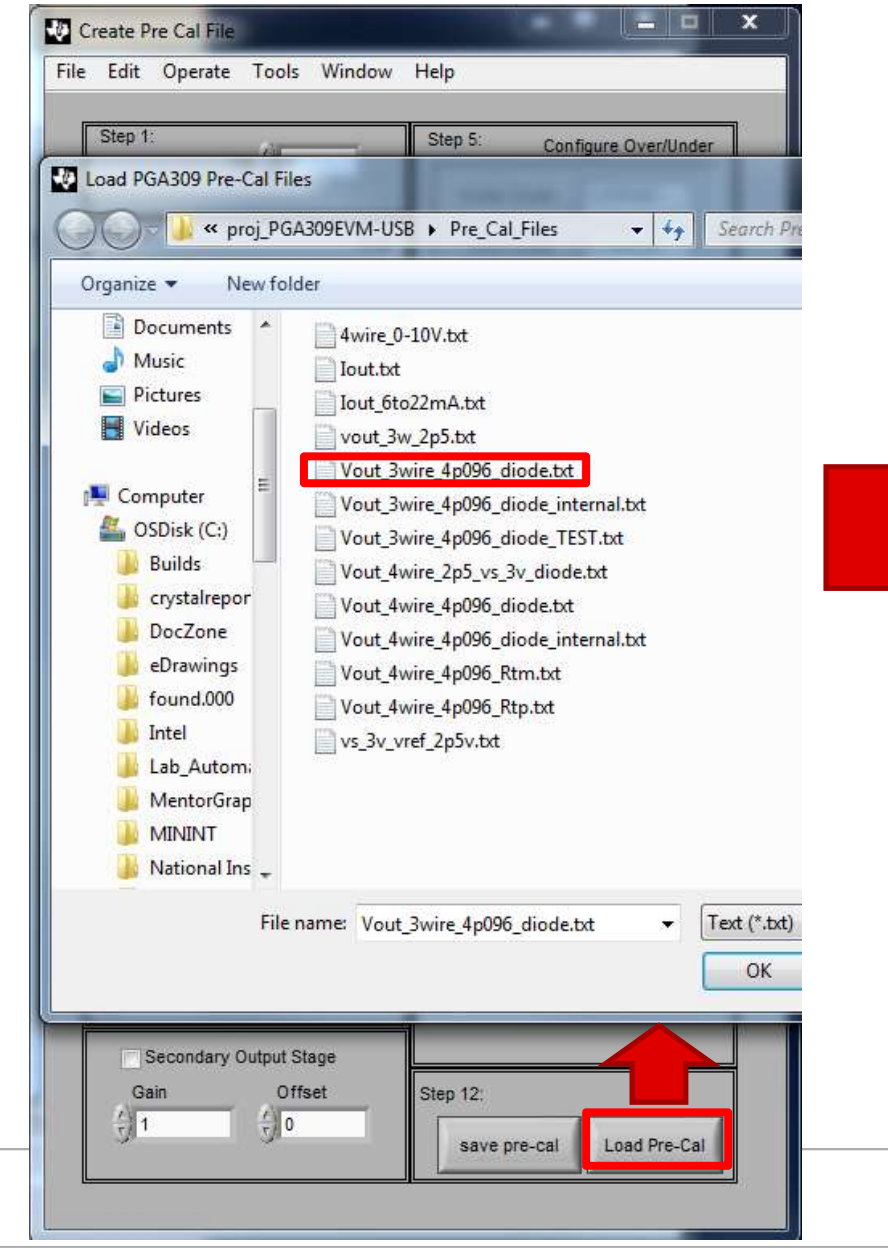

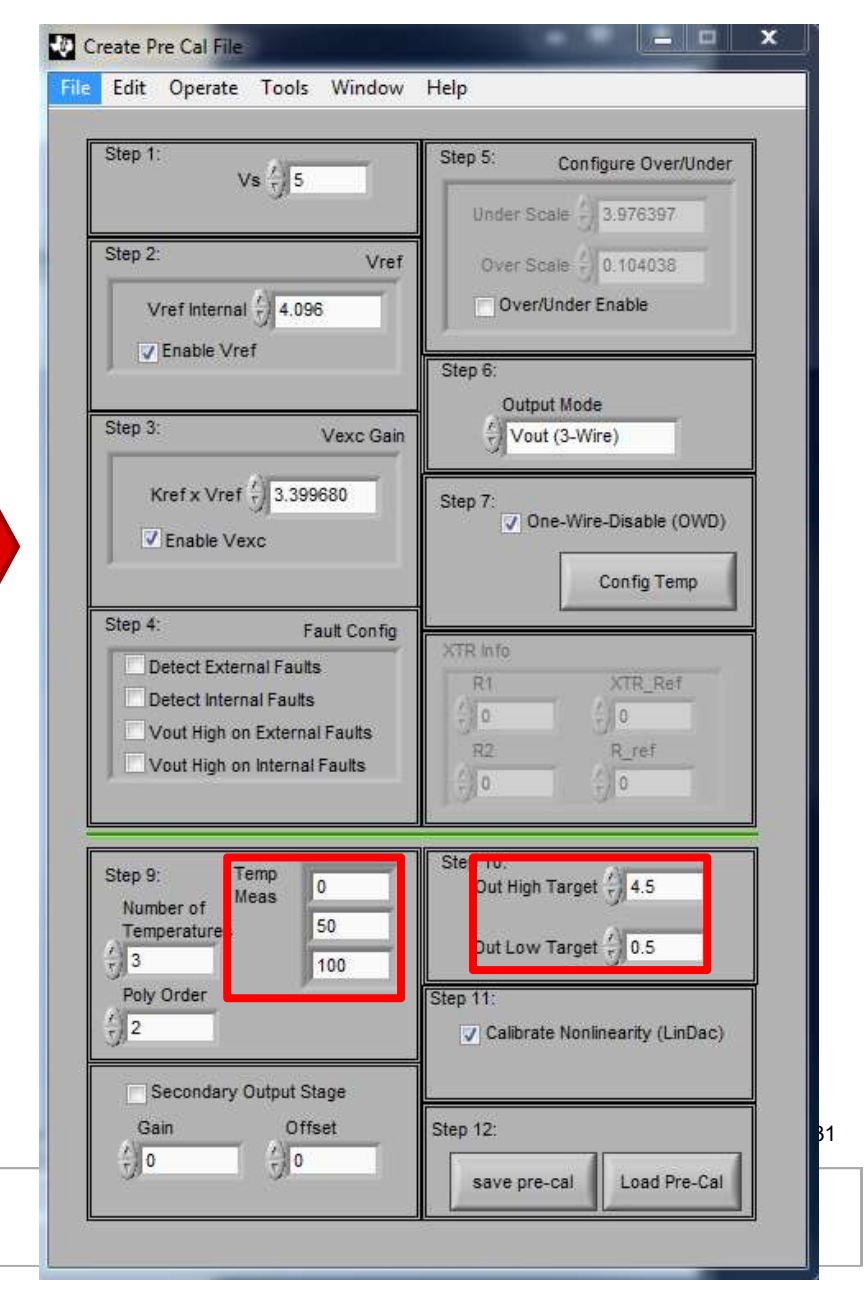

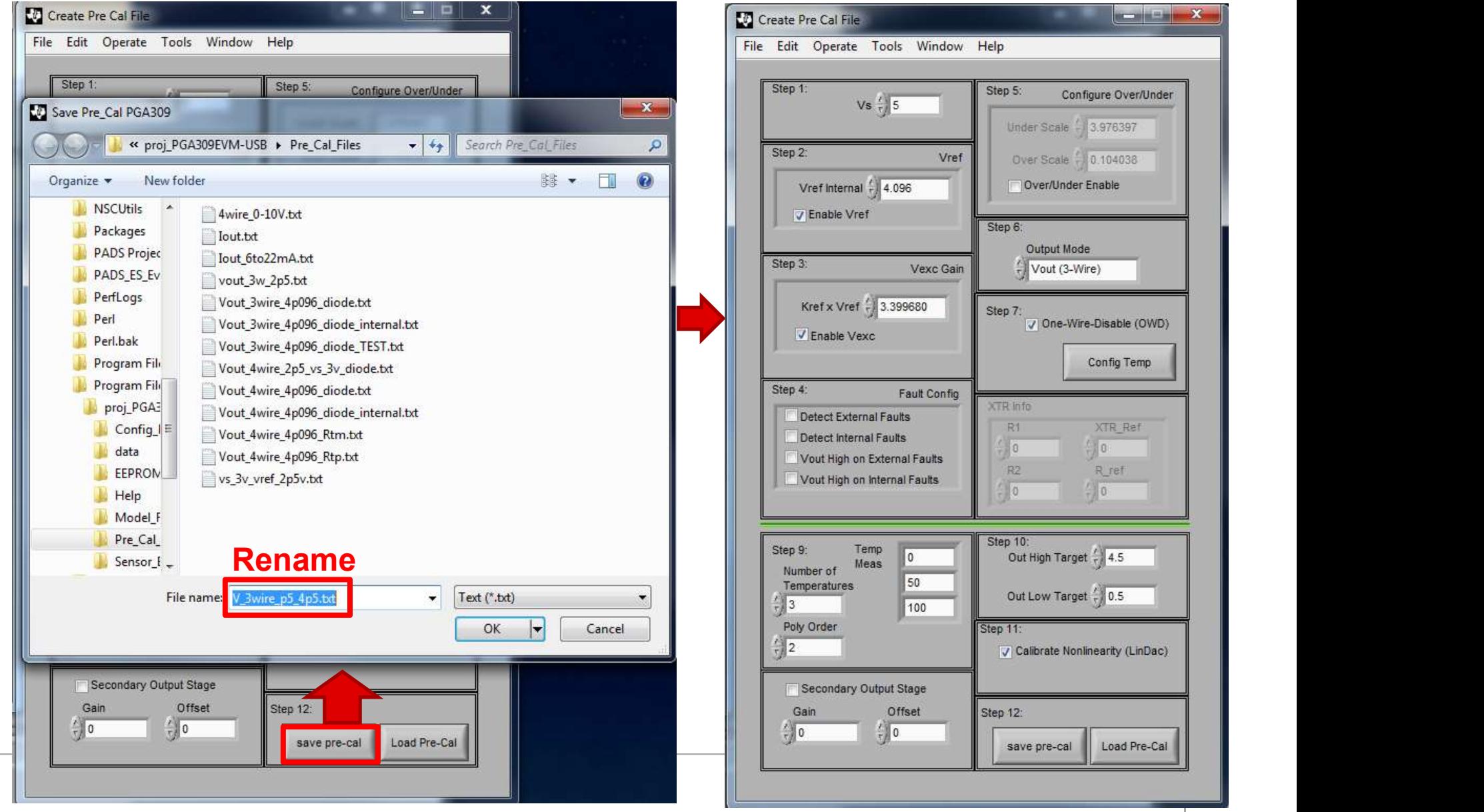

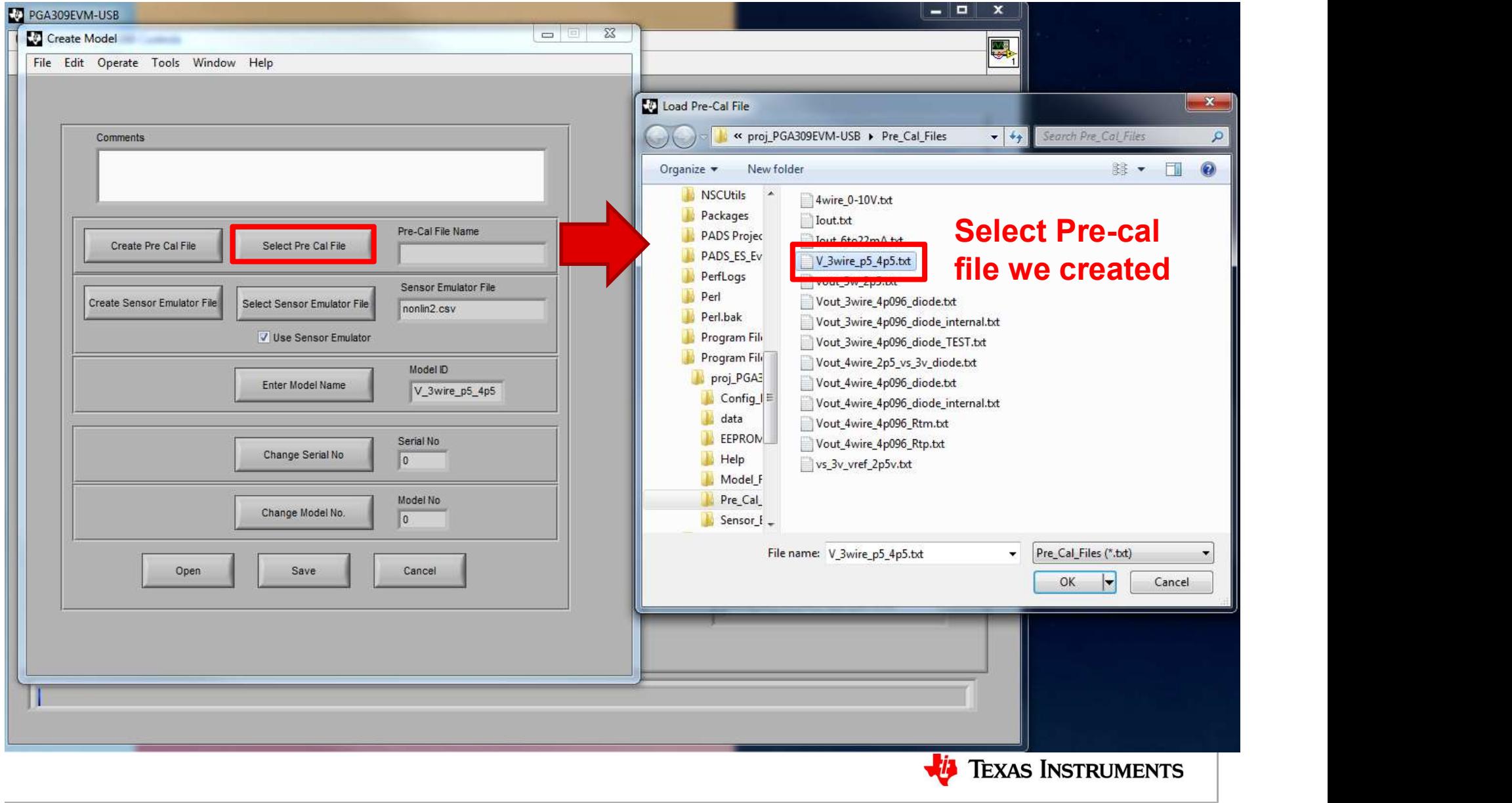

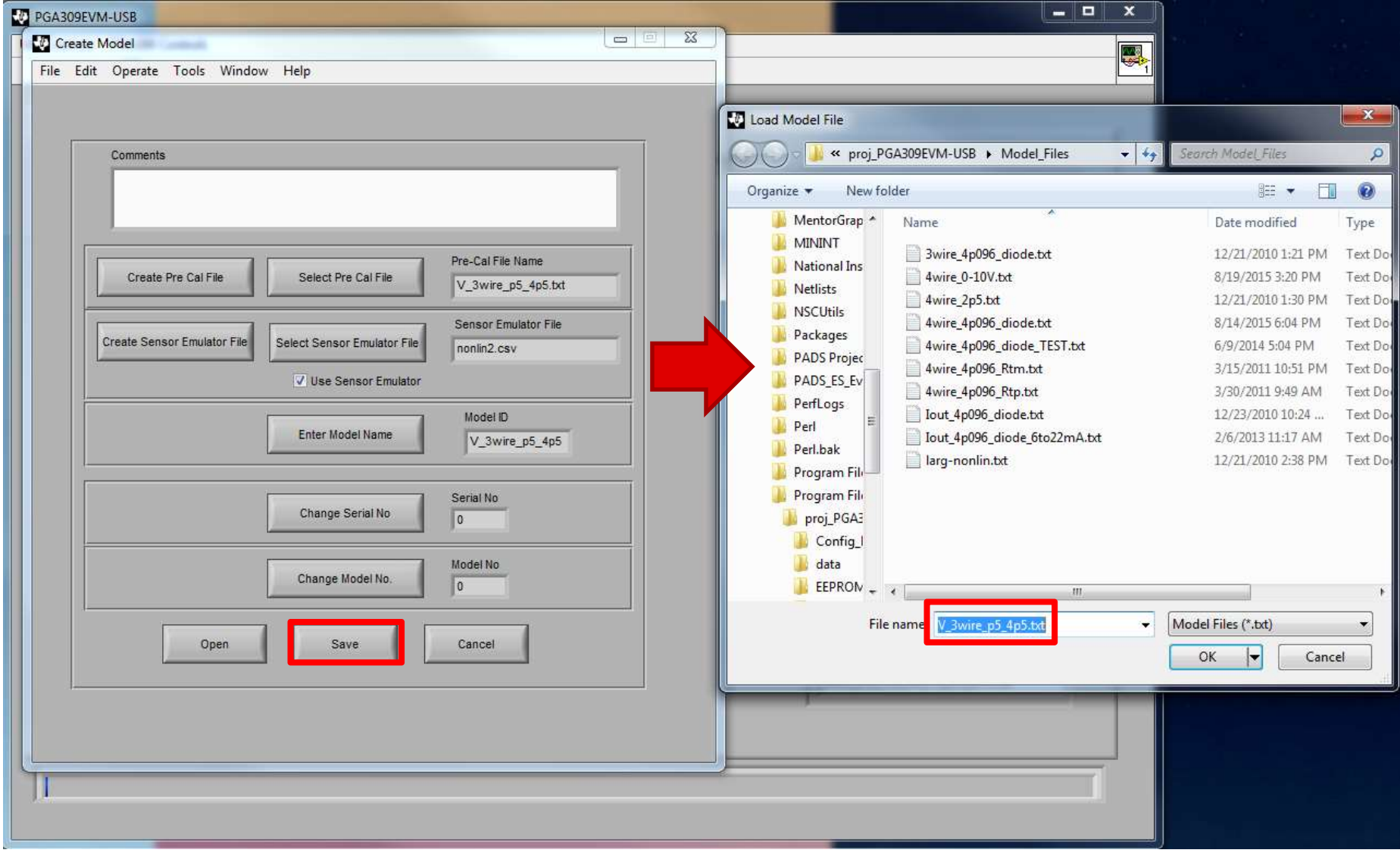

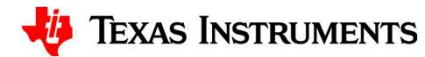

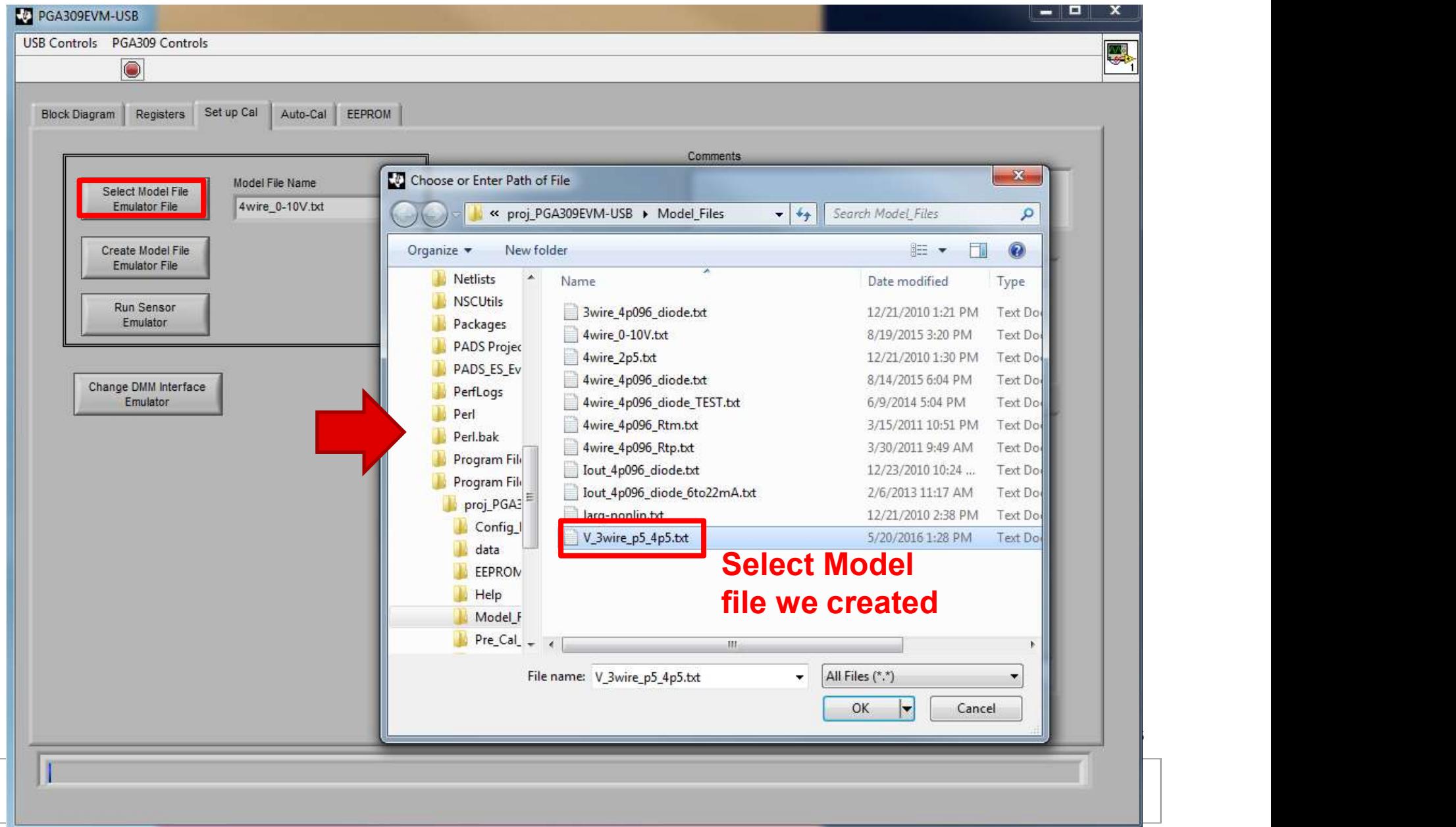

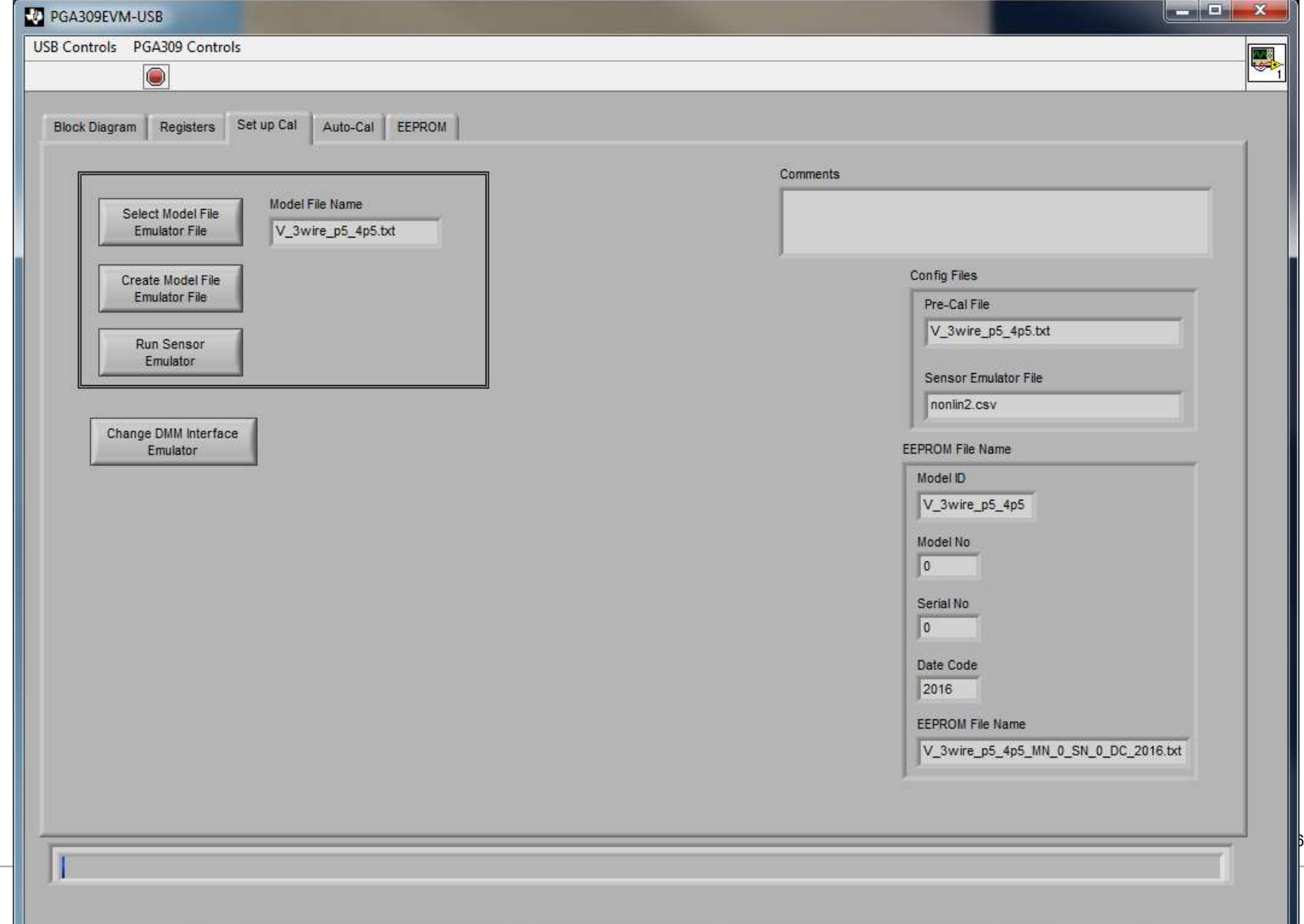

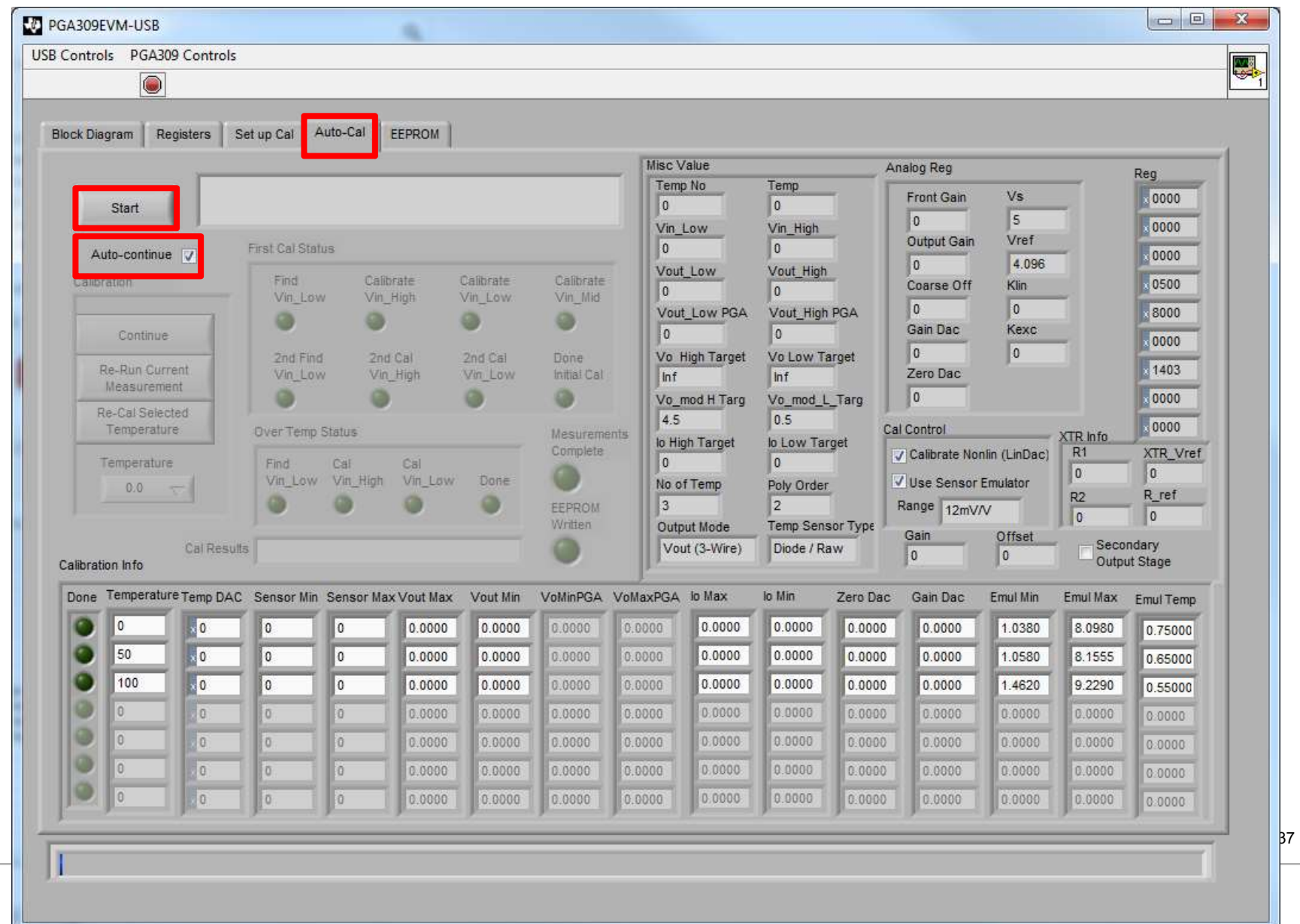

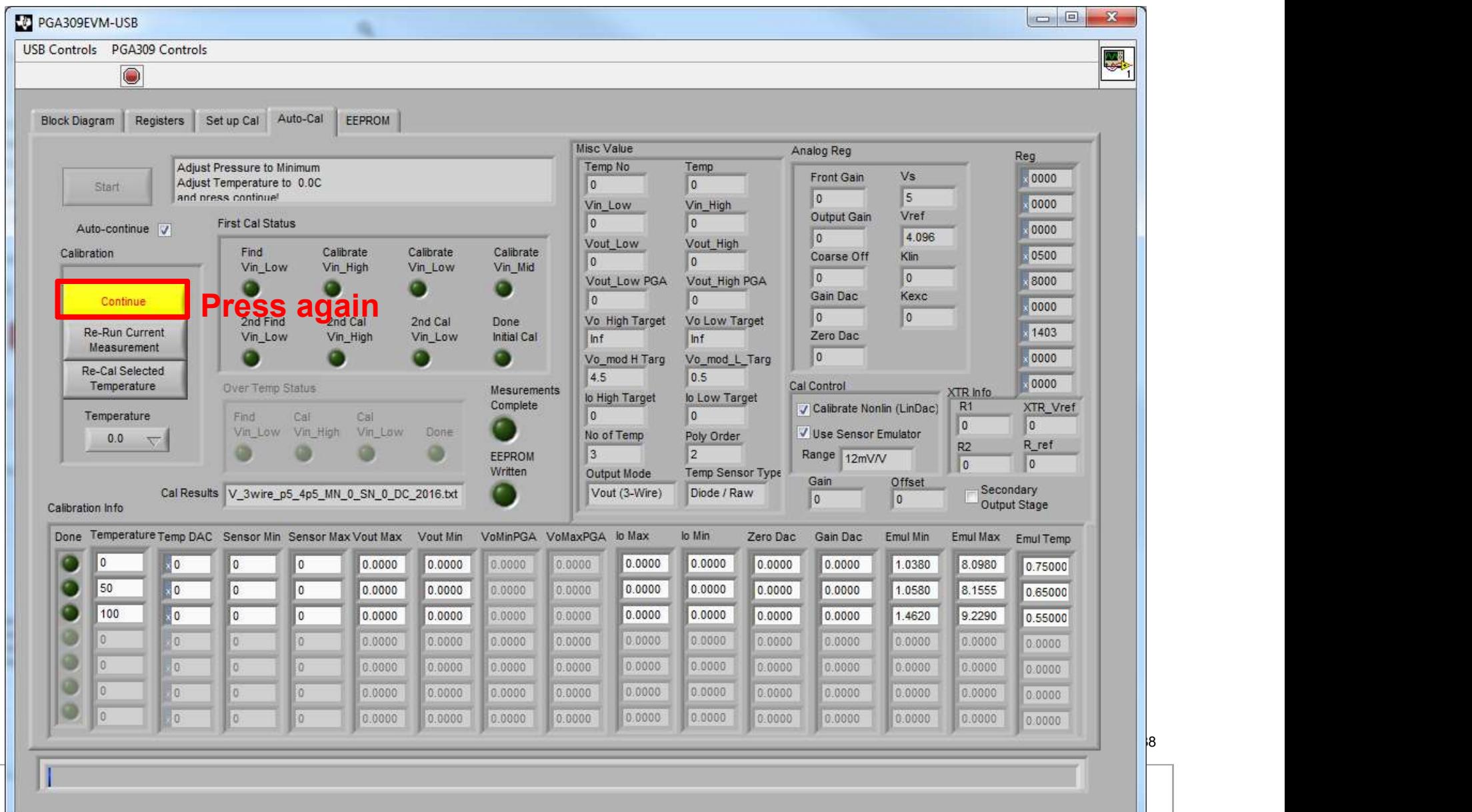

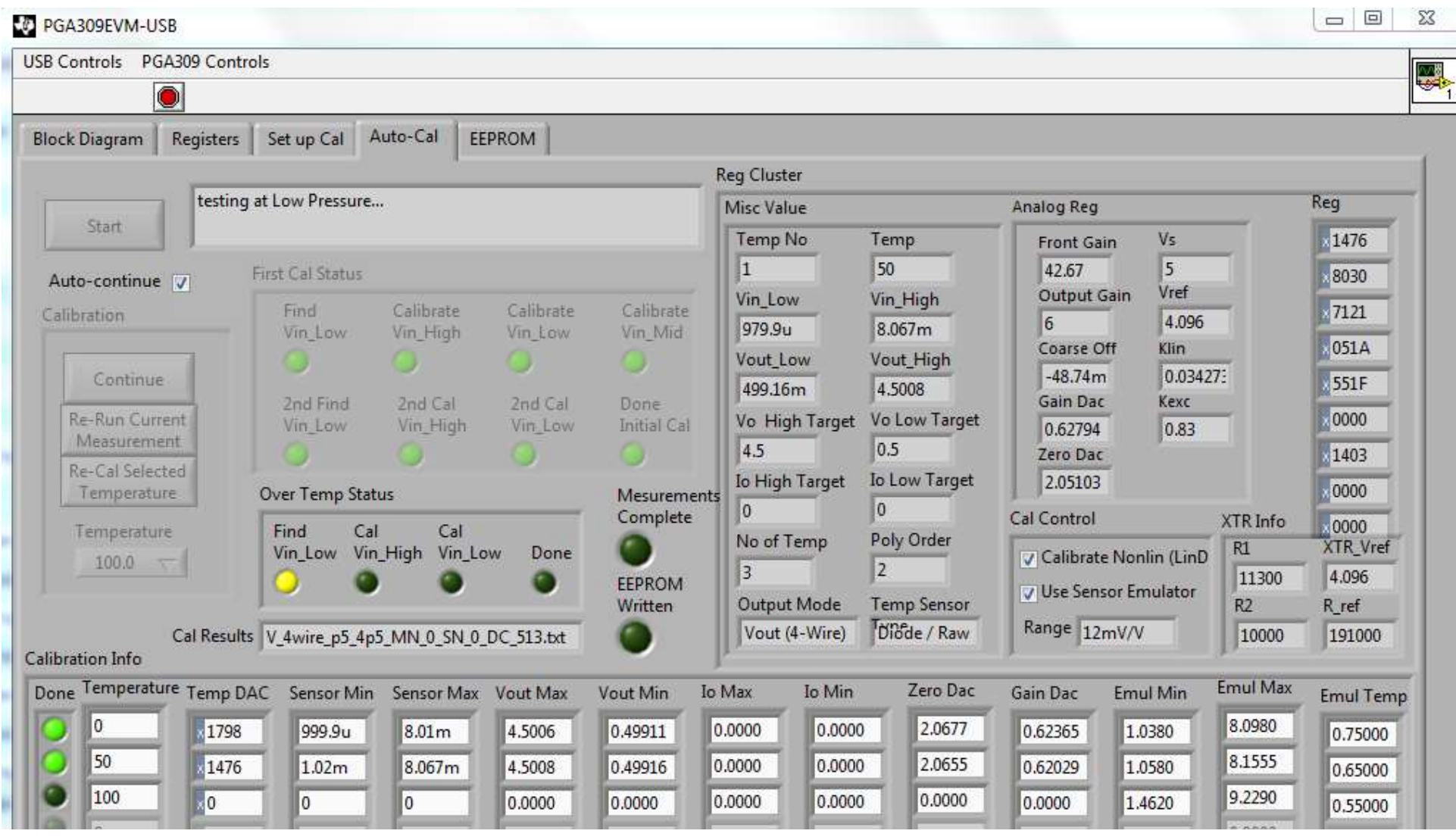

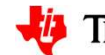

**TEXAS INSTRUMENTS** 

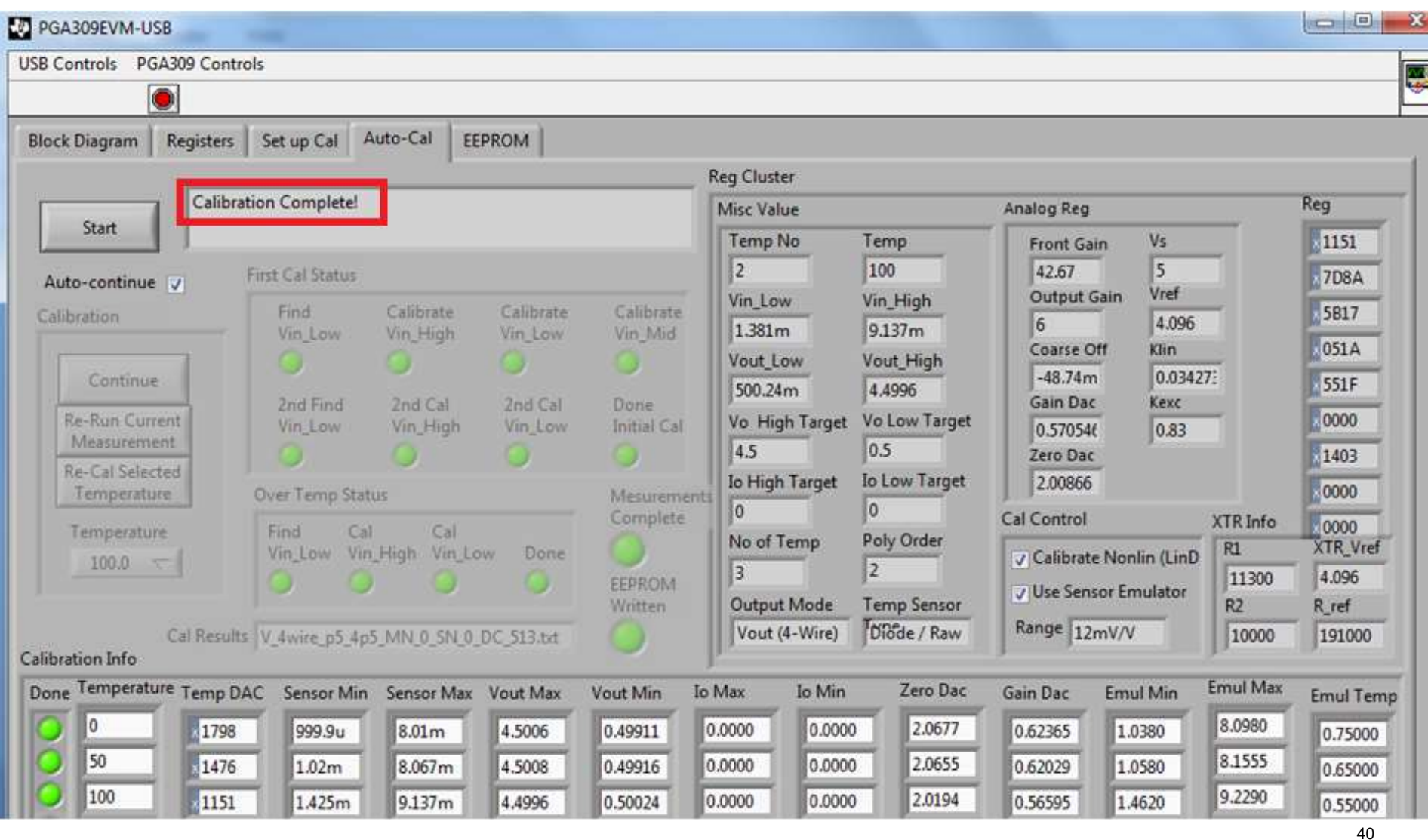

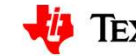

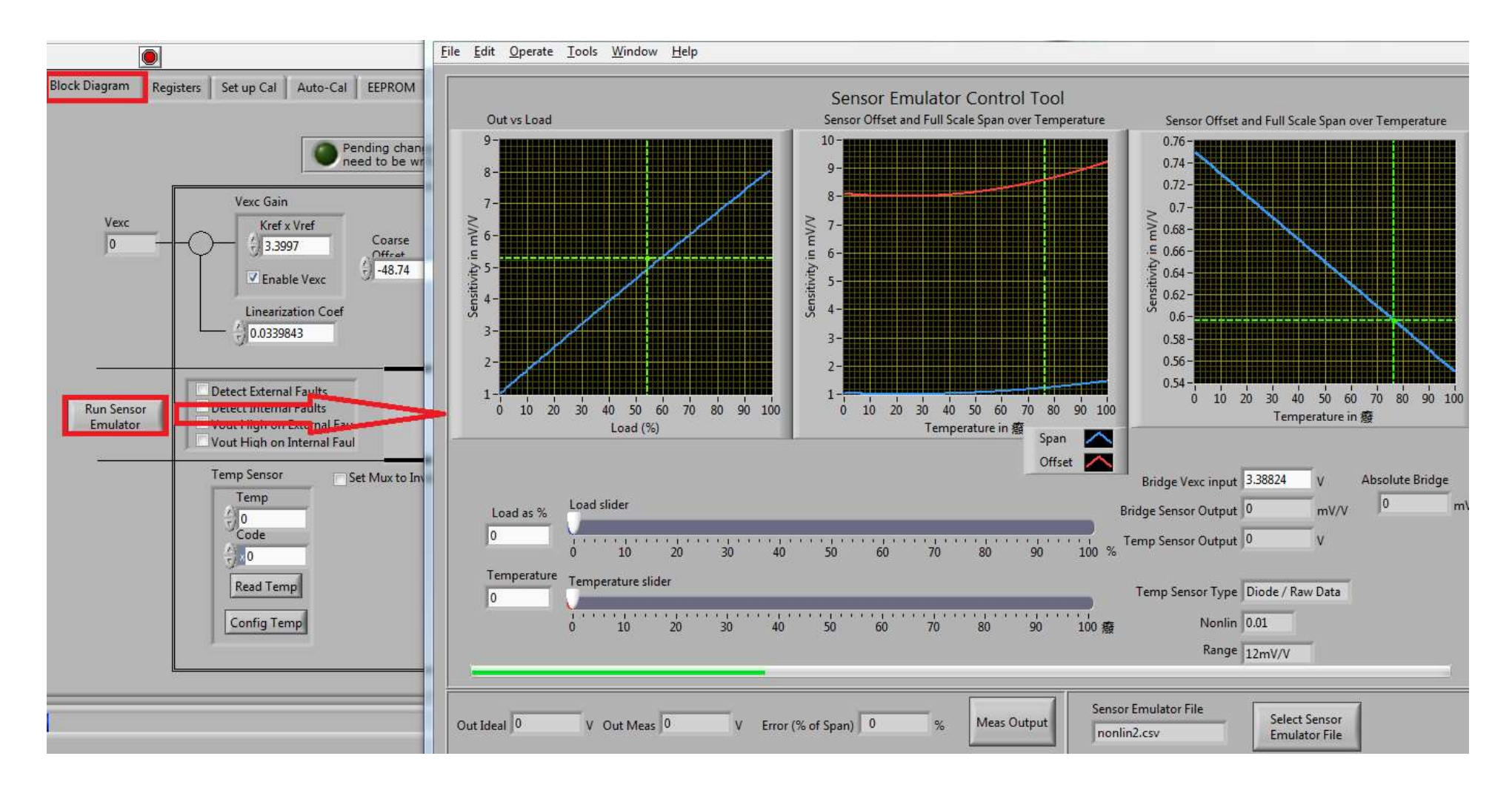

41

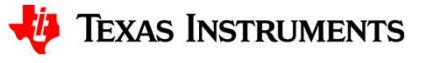

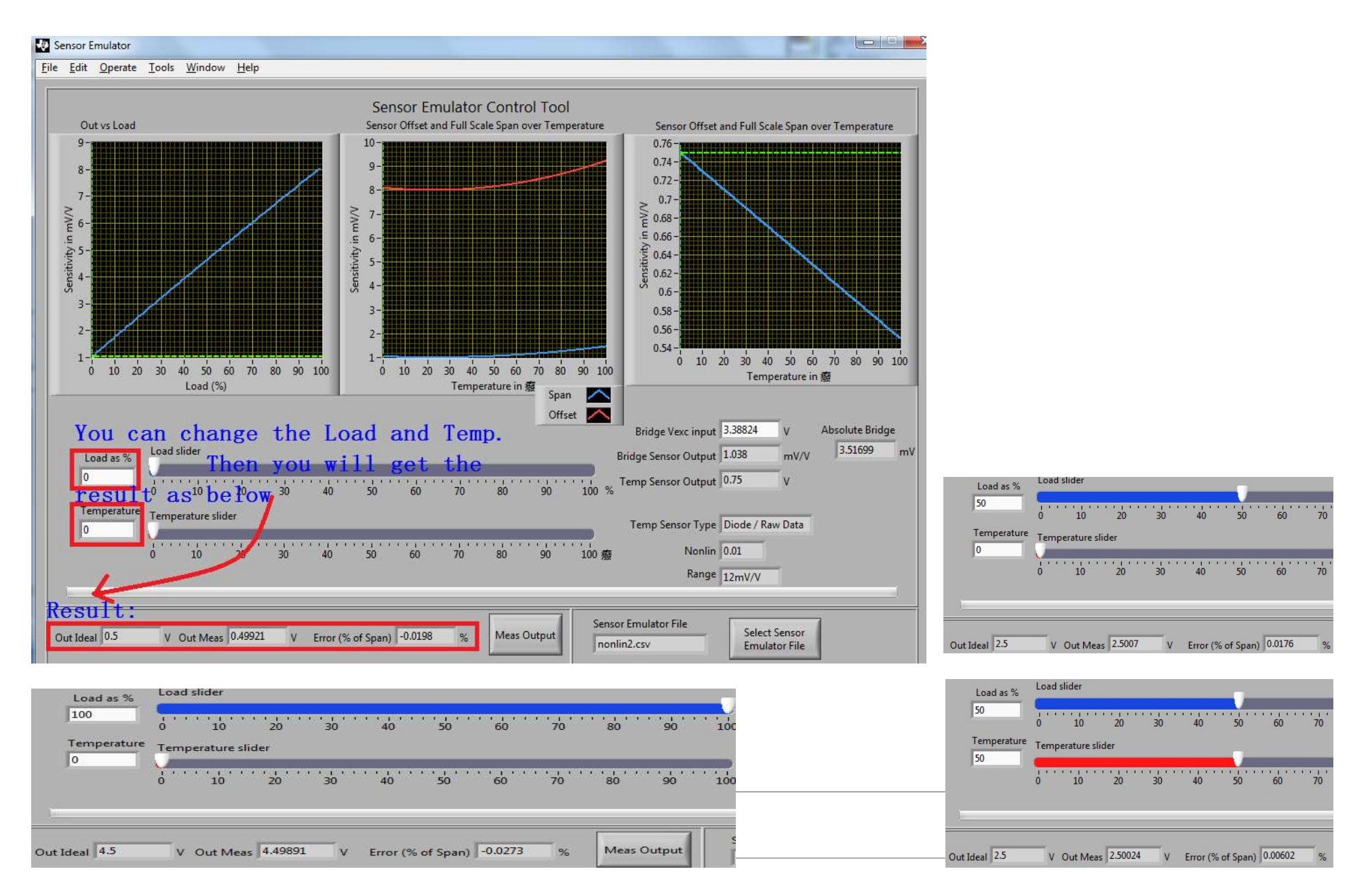

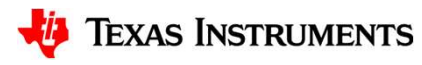

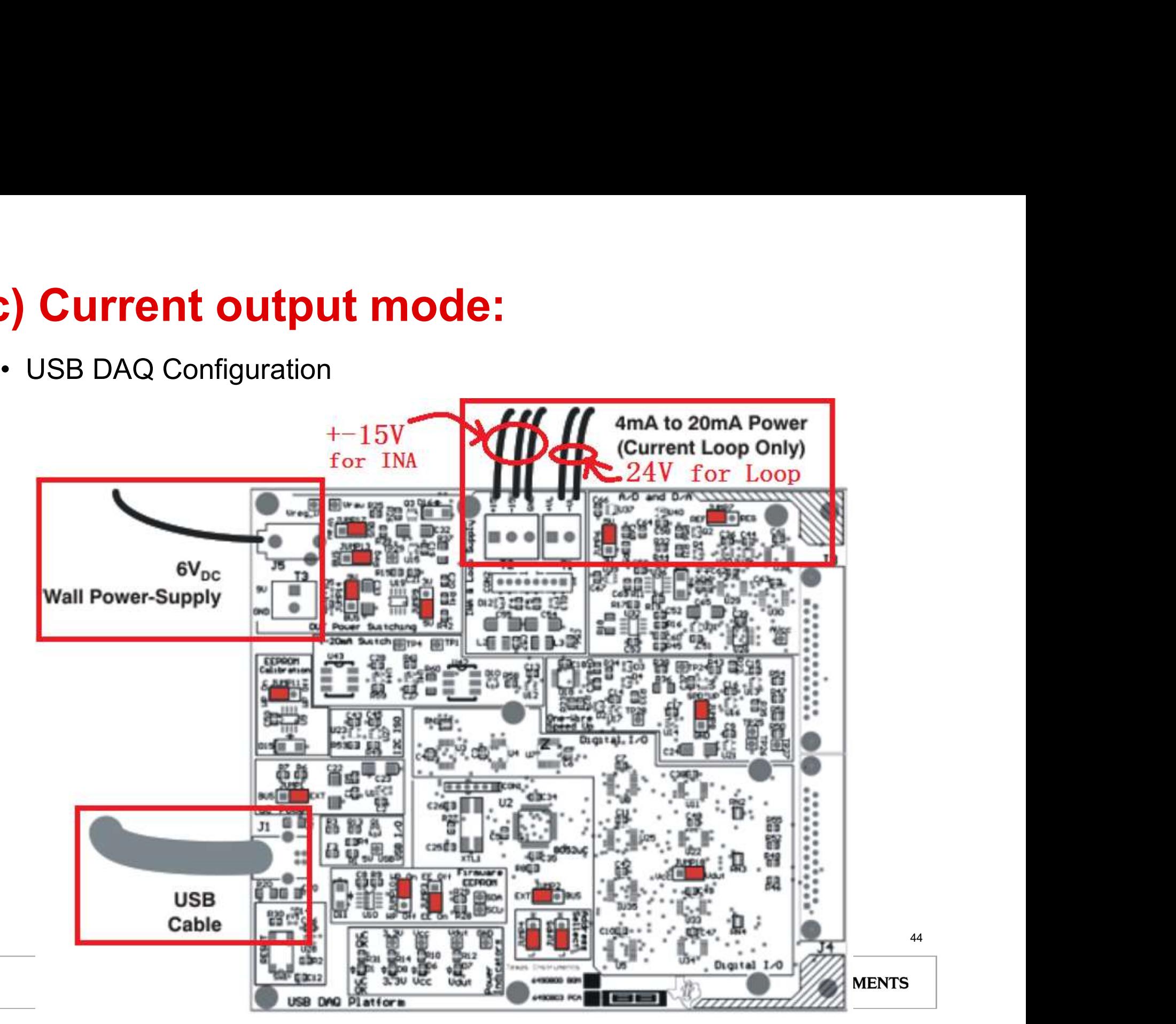

# c) Current output mode: • PGA309 EVM Configuration

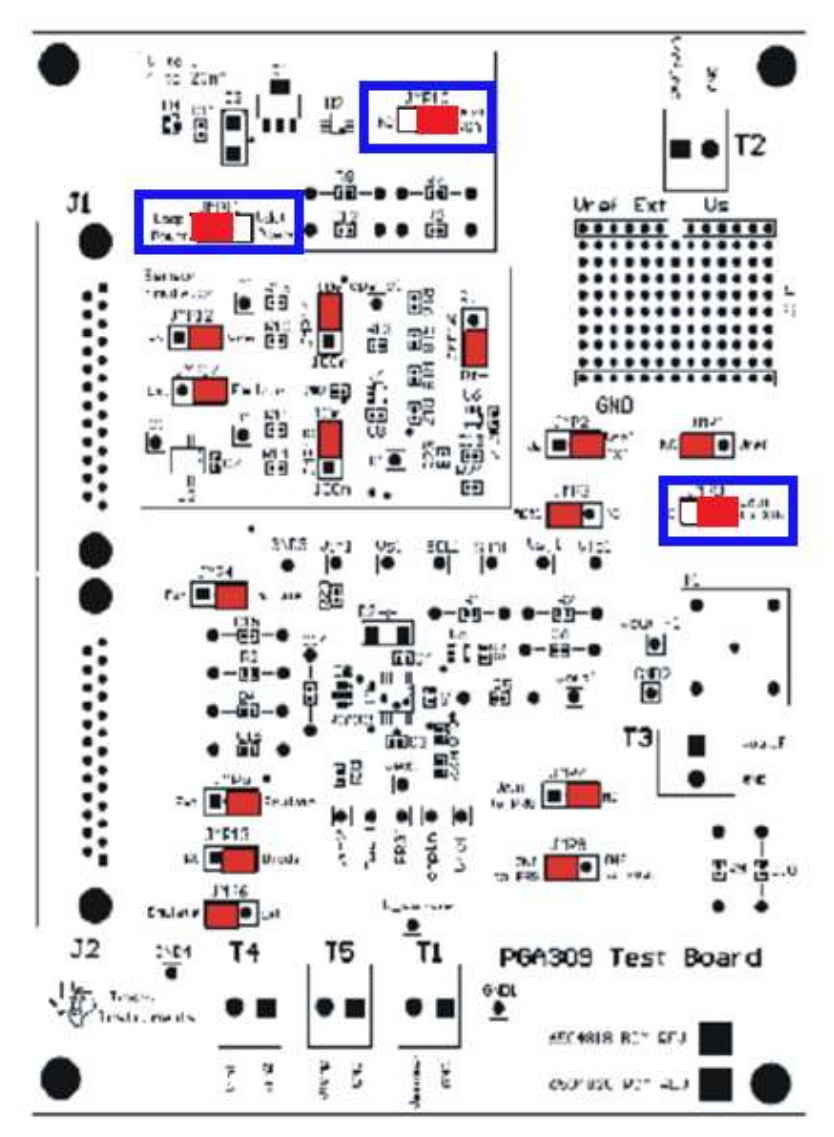

- \* When we want to use current output mode of XTR117:
- \* we should make sure the configuration of PGA309 is in 4-wire voltage output mode;
- \* Because in 3-wire voltage output mode of PGA309, we should turn on/off the Vs of PGA309. But in 3-wire mode, the one-wire and Vout is connect in one junction, so we cannot use one-wire to control the Vs (turn on/off).
- \* conclusion:

is we should use 4-wire voltage output for current output.

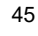

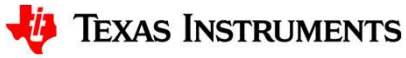

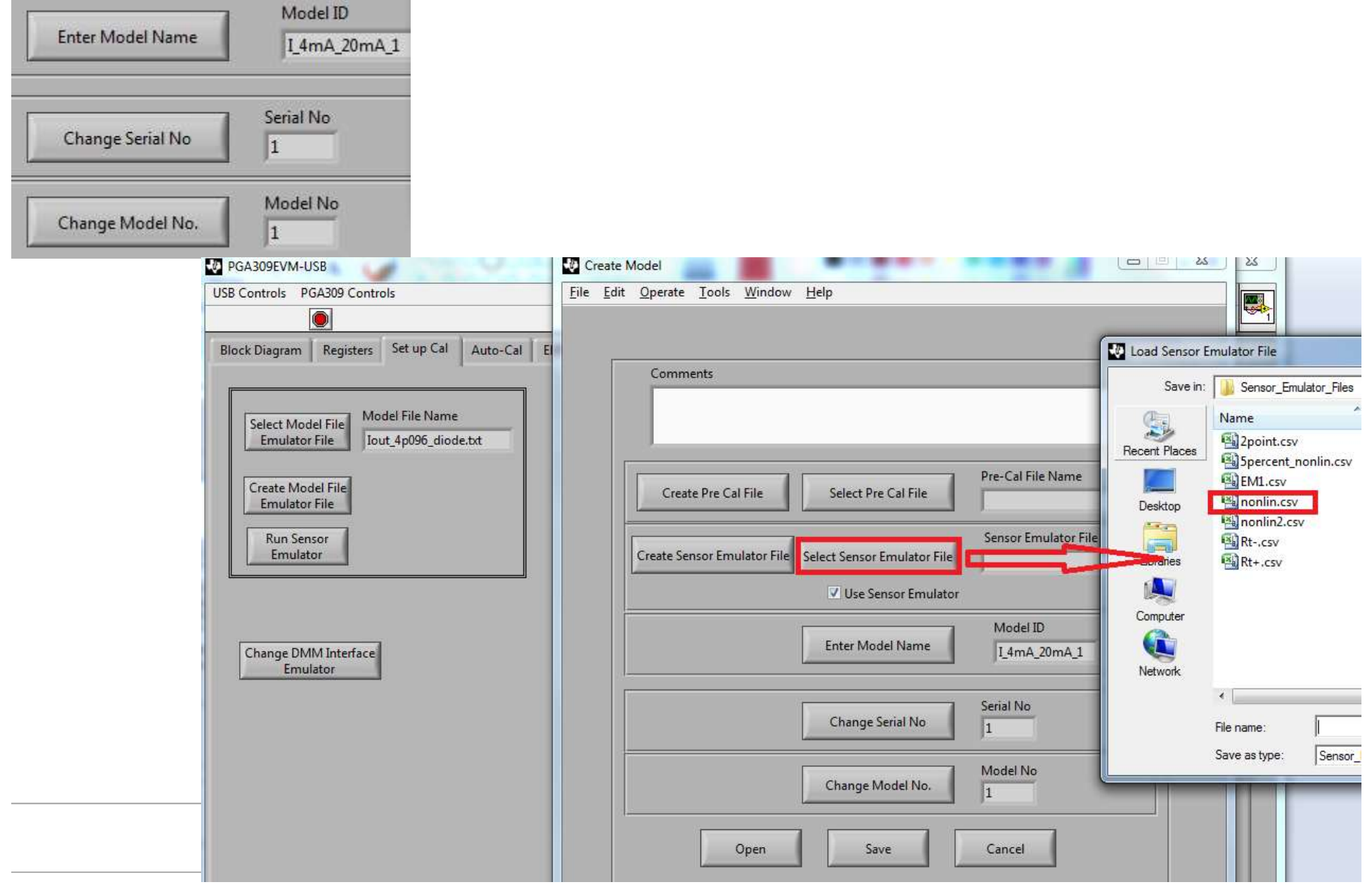

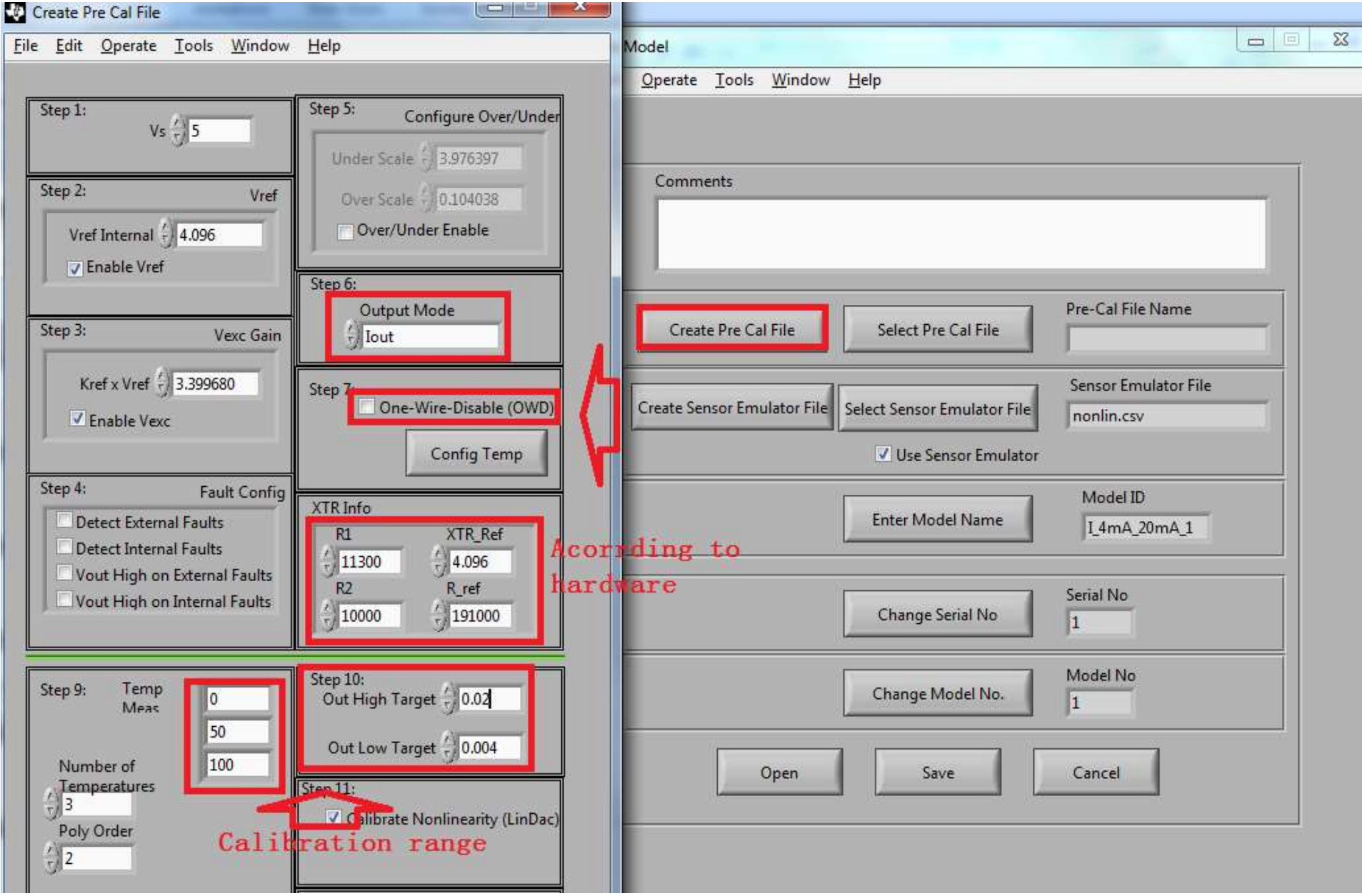

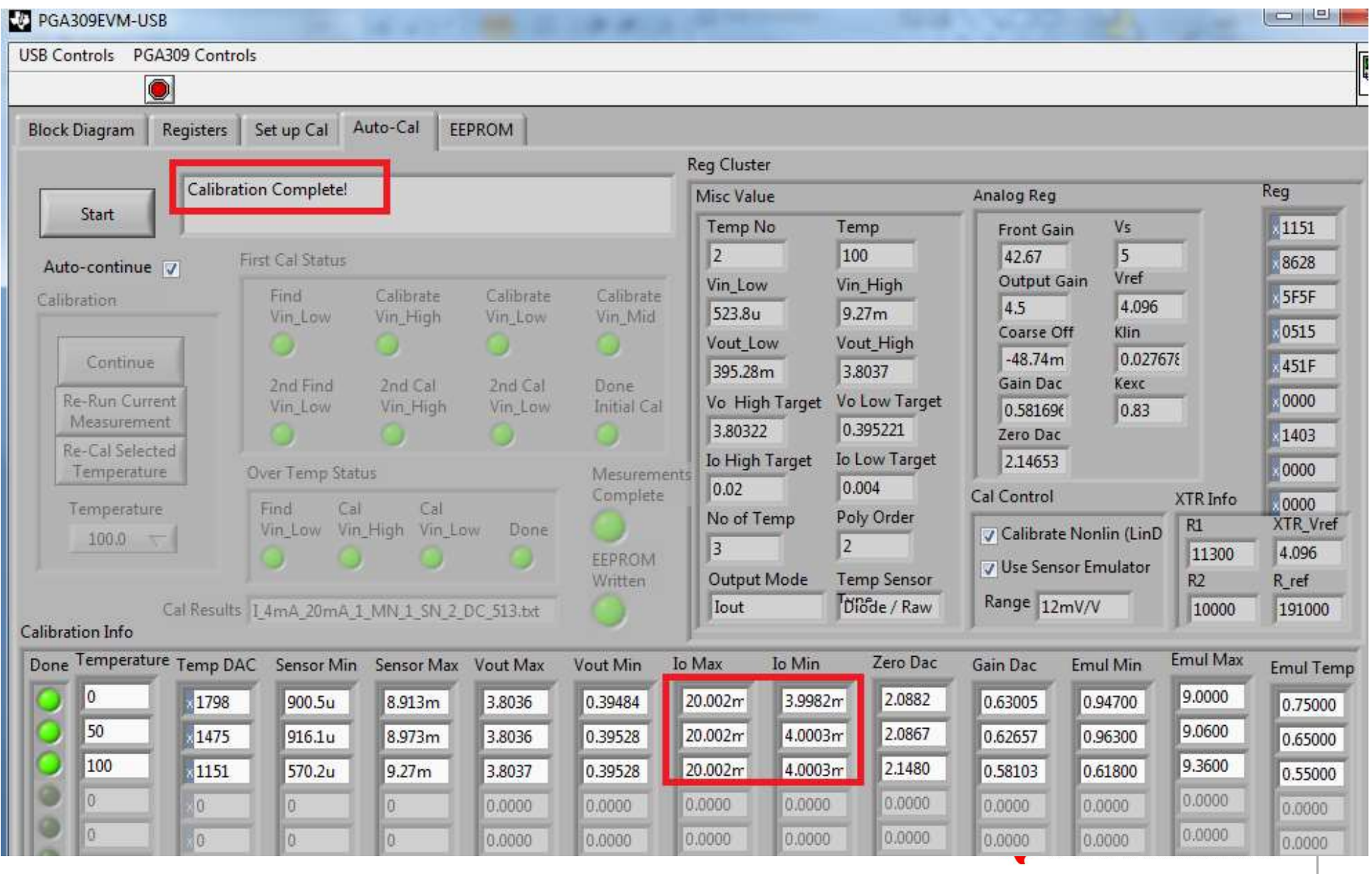

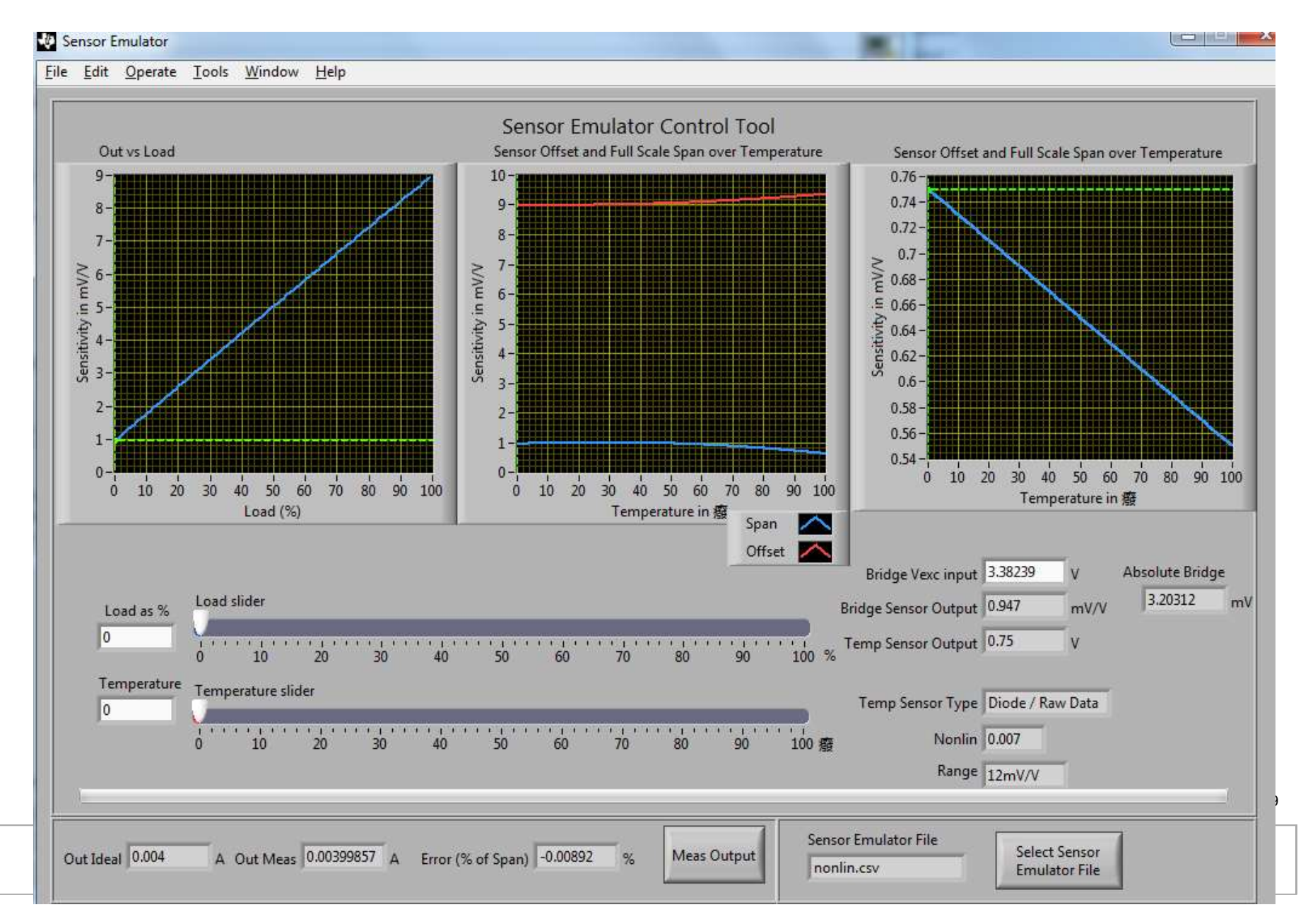

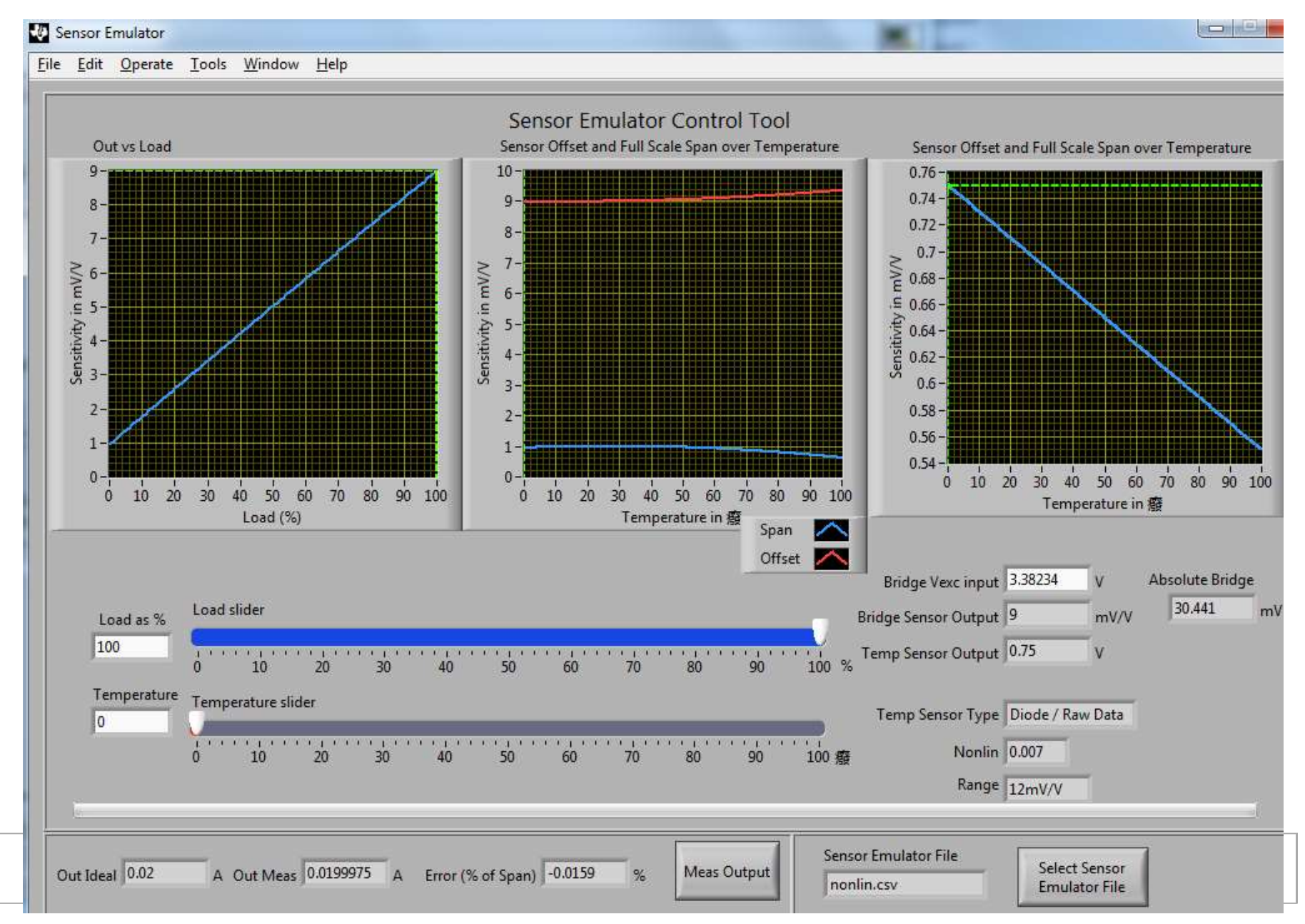

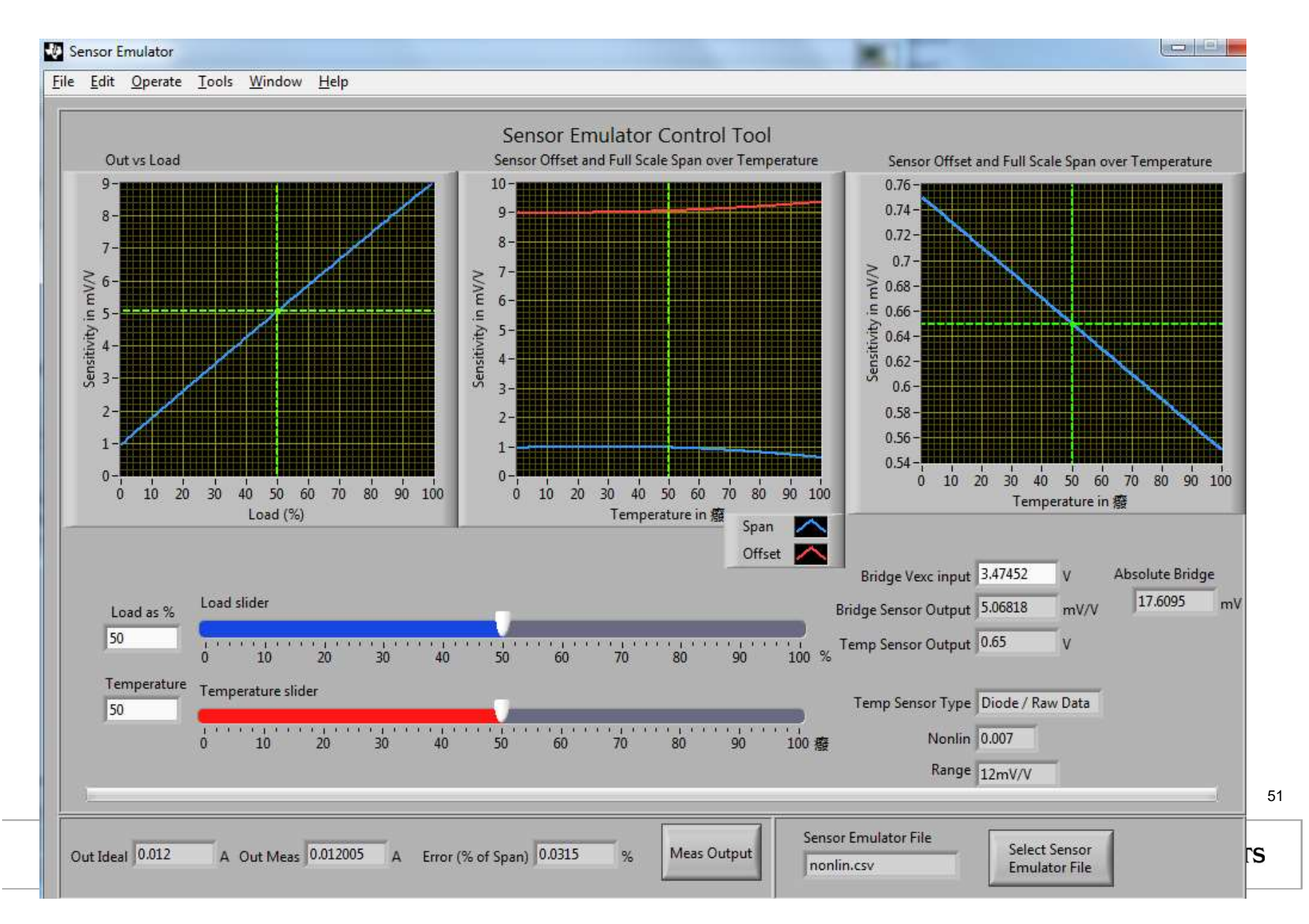

## Thanks!

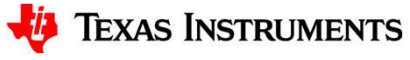